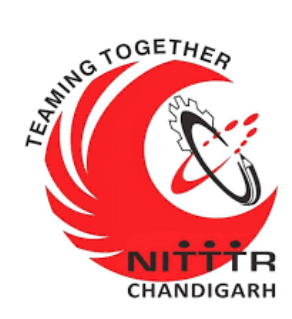

# **SUPPORT MANUAL ON CYBER CHECK SUITE**

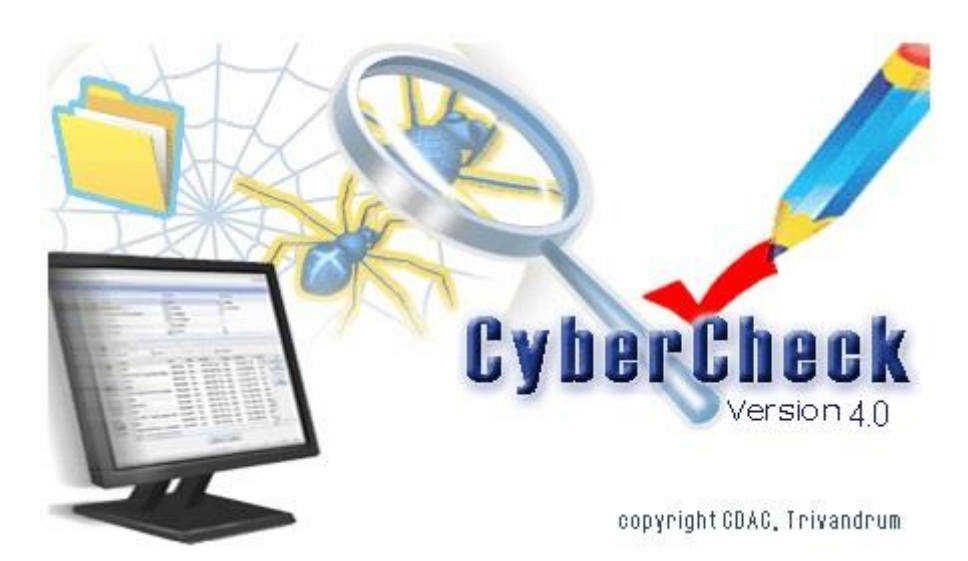

#### **ESTABLISHMENT OF ADVANCED LABORATORY FOR CYBER SECURITY TRAINING TO TECHNICAL TEACHERS**

DEPARTMENT OF INFORMATION MANAGEMENT AND COORDINATION SPONSORED BY MINISTRY OF ELECTRONICS AND INFORMATION TECHNOLOGY GOVERNMENT OF INDIA

> *Principal Investigator: Prof. Maitreyee Dutta Co Investigator: Prof. Shyam Sundar Pattnaik*

> > 1

#### **PREPARED BY:**

Prof. Maitreyee Dutta and Mr. Vipul Mandhar (Project Assistant)

Table of Contents

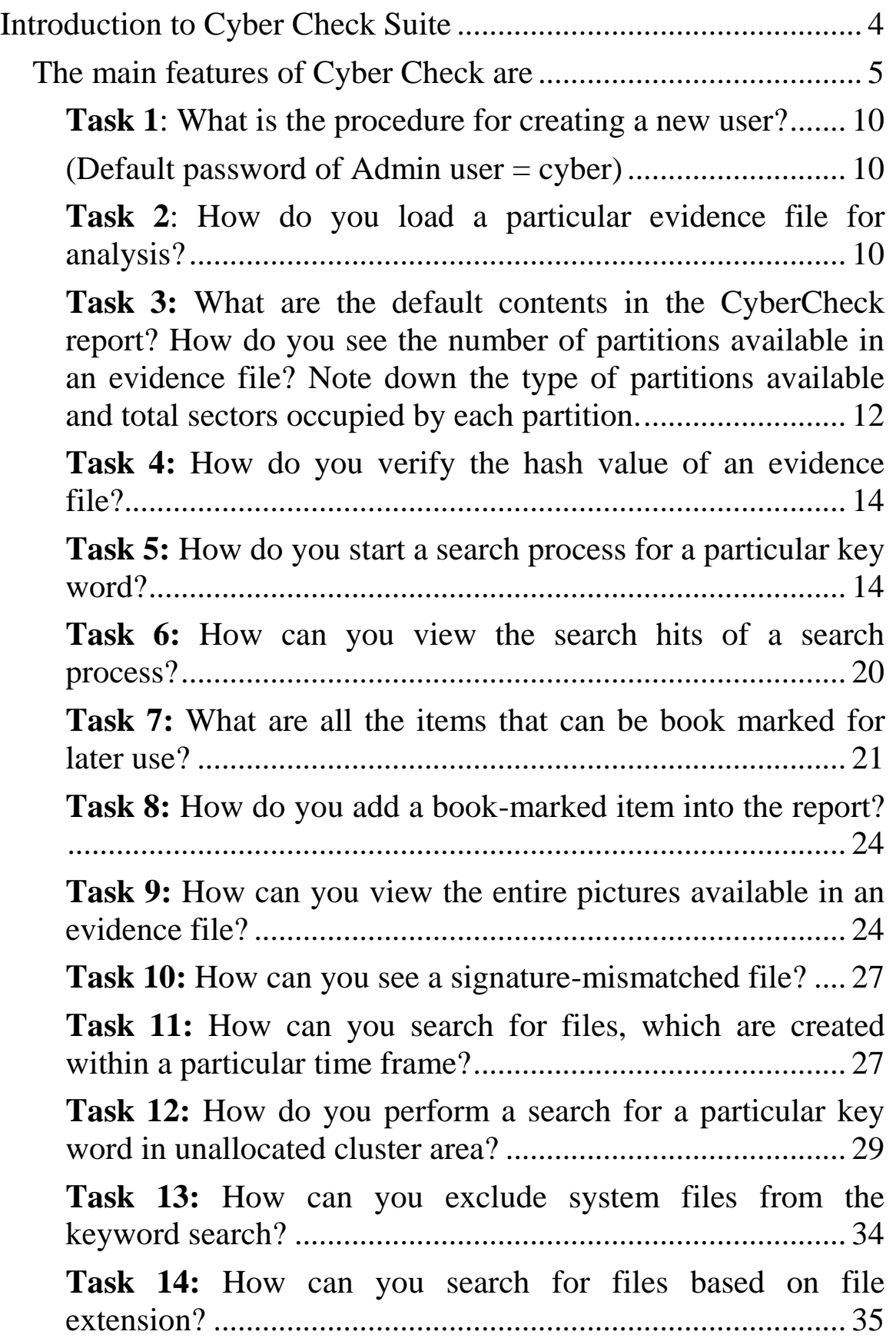

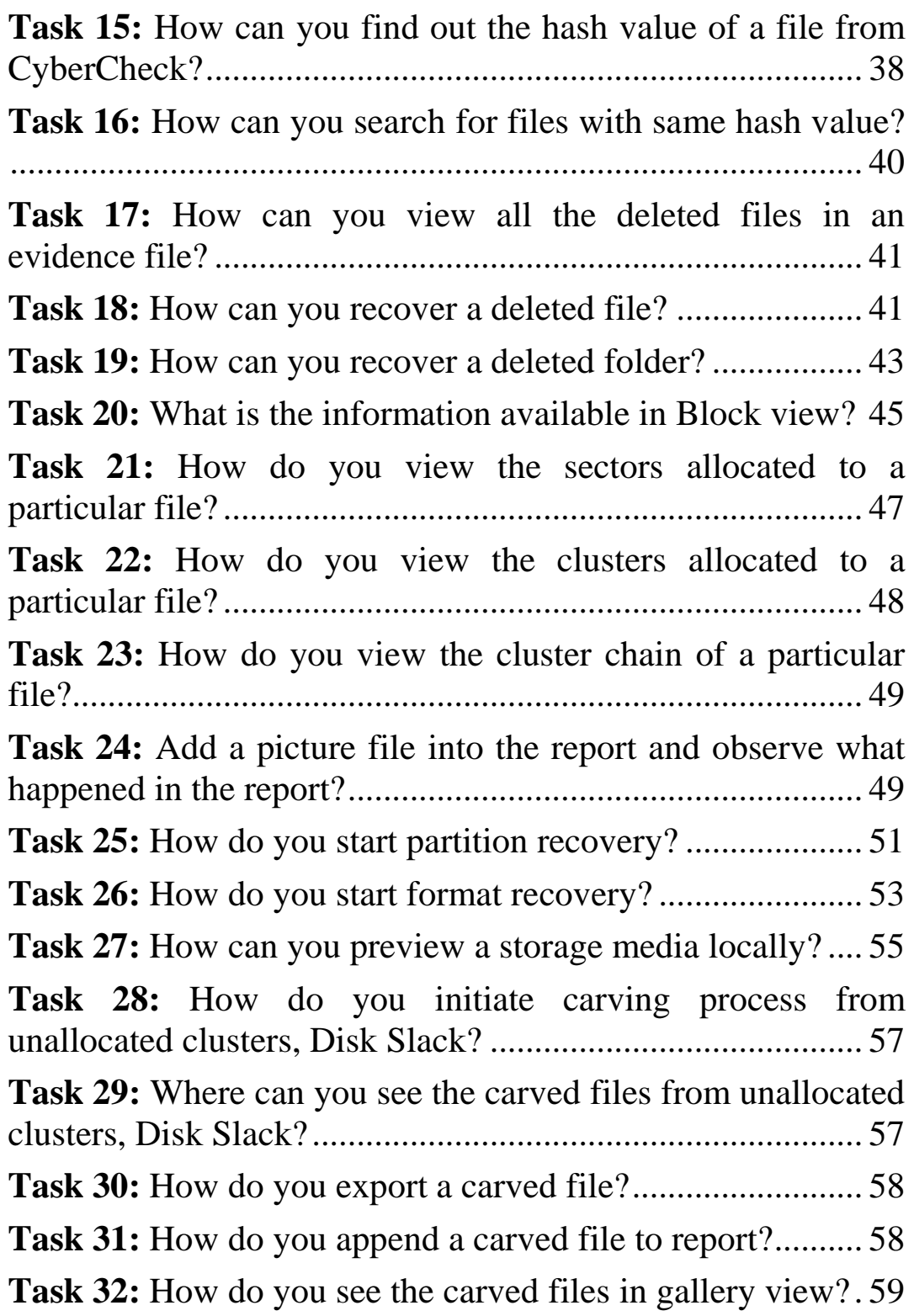

## <span id="page-3-0"></span>**Introduction to Cyber Check Suite**

Cyber Check is a forensic analysis tool developed by C-DAC, Thiruvananthapuram, for analysing the Evidence file acquired by the Imaging tool True Back (Forensic Imaging tool developed by C-DAC, Thiruvananthapuram). It is also capable of analyzing raw images generated by other Cyber Forensic Tools. MD5 Hash Algorithm is used in Cyber Check for verifying data integrity. When loading the software, it performs a self-integrity check on itself. If the Cyber Check Executable is corrupted, it will display a message notifying that Cyber Check Executable is corrupted, cannot continue with analysis. Further loading of the software will be terminated. It should be noted, the Cyber Check do the selfintegrity check while loading the software itself. If the software is corrupted beyond loading it, it may not be possible to load the software at all. In this case, the software may be considered as totally corrupted.

## <span id="page-4-0"></span>**The main features of Cyber Check are**

- Standard Windows application on Windows, XP and Vista.
- Self-Integrity check
- Minimum system configuration check.
- Analyses evidence file containing FAT12/16/32, NTFS, CDFS,
- Linux EXT2/3 FS, Unix FS2 (Free BSD), Solaris and Reiser file systems.
- Support for GUID Partitioning (GPT) table.
- Facility for analyzing evidence files having DD and Encase formats.
- Facility for analyzing multiple evidence files.
- User login facilities.
- Creates log of each analysis session and Analyzing officer's details.
- Block by block data integrity verification while loading evidence file.
- Explorer type view of contents of the whole evidence file.
- Display of folders and files with all attributes.
- Sorting of file attributes up to 5 levels.
- Show/Hide system files.
- Text/Hex view of the content of a file.
- Picture view of an image file.
- Gallery view of images.
- Graphical representation of the following views of an evidence file.
- o Disk View
- o Cluster View
- o Block View
- Timeline View of
	- o All files
	- o Deleted files
	- o Time anomaly files
	- o Signature Mismatched files
	- o Files created within a time frame
- Single and Multiple Keyword search.
- Search with GREP expressions.
- Search with Unicode characters.
- Extraction of Disk, Partition, File and MBR Slacks.
- Exclusive search in slack space.
- Data recovery from deleted files and slack space.
- Exporting files, folders and slack content.
- Exporting folder structure including file names into a file.
- Exporting files on to an external viewer.
- Extraction of unused unallocated clusters and exclusion from search space.
- Extraction of lost clusters.
- Exclusive search in data extracted from lost clusters.
- In-place or zero storage file carving facility from lost clusters, unallocated clusters, disk slack and within a file.
- Exporting Swap files.
- Exclusive search in data extracted from Swap files.
- File search based on hash value.
- File search based on extension.
- Exclusion of system files from search space.
- Multiple sorting based on file attributes.
- Local and Network preview of storage media
- Partitions previewing facility.
- Book marking facility for data, files and folders
- Mailbox viewer
- Registry viewer
- Expansion trigger at different levels of folder structure
- Recovery of deleted partitions
- Recovery of formatted media
- Facility for analyzing raw images
- Identification of Password protected files MS office files
- Identification of overwritten files
- Unicode support
- Indian Language support
- Virtual Keyboard for entering Unicode characters.
- Support for dynamic disk analysis
- Customized hash set library creation
- Support for scripting
- Predefined filters for analysis.
- Facility for user defined filters.
- Customization of File Signature Library
- Facility for extracting deleted mails from .dbx files.
- Identification of steganographed files.
- Facility for viewing nested ZIP file listing.
- Extract Recycle Bin files
- Internet History Viewer
- Facility to view metadata of Microsoft office files
- Data Carving from Unallocated & Lost clusters, Disk Slack
- Index based searching
- Anti-forensics detection
- Generation of analysis report with the following features.
	- o Complete information of the evidence file system.
	- o Complete information of partition and drive geometry.
	- o Hash verification details.
	- o User login and logout information.
	- o Exported content of text file and slack information.
	- o Includes picture file as image.
- o Customization of report
- o Save report.
- o Print report.
- Support to load MobileCheck 2.0 images
- Mount image to drive
- Windows 7Hibernate File Analysis
- Browser Forensics
	- o Internet Explorer
	- o Google Chrome
	- o Mozilla FireFox
- Windows 8 Forensics
- GPS information extraction from JPEG images
- Memory Analysis
- Expand the content of TAR files
- Identifying Document languages
- Log and Event File Analysis
- Integrated virtual environment Vmdk and Vhd file analysis
- "In built viewing facility for Video files like MP4, 3gp, Fly, WMV, Divx, Avi"
- Prefetch Analysis for WindowsXP/7/8
- Removal of Evidence
- Integration of F-RAN
- Integration of F-Tex
- Known File Filters updation
- Enhancements on volume shadow copy Analysis
- Gallery Selection with SHIFT Key

Data Recovery and Analysis Tool (Note: The exercise may be carried out on the evidence file)

<span id="page-9-0"></span>**Task 1**: What is the procedure for creating a new user? **Solution:** Run CyberCheck6.0 > File > New >> User Setting Window Click "Add User"

(Default password of Admin user = cyber)

<span id="page-9-2"></span><span id="page-9-1"></span>**Task 2**: How do you load a particular evidence file for analysis? **Solution:** Select **File** □ **New** or click on **New** □ tool bar button

Click the **Browse** button for specifying the Evidence File Name.

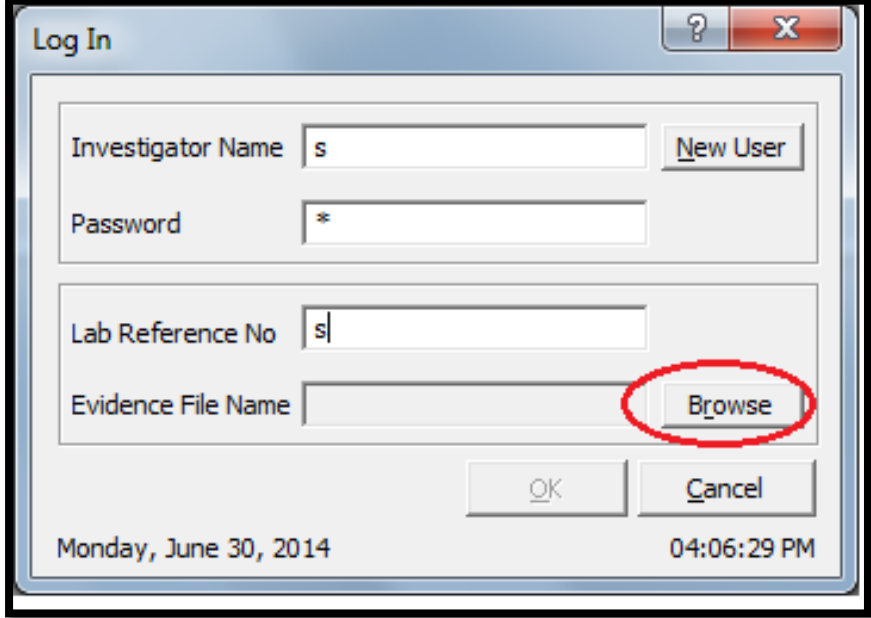

 A File Open dialog box will be displayed for browsing and selecting the desired image file.

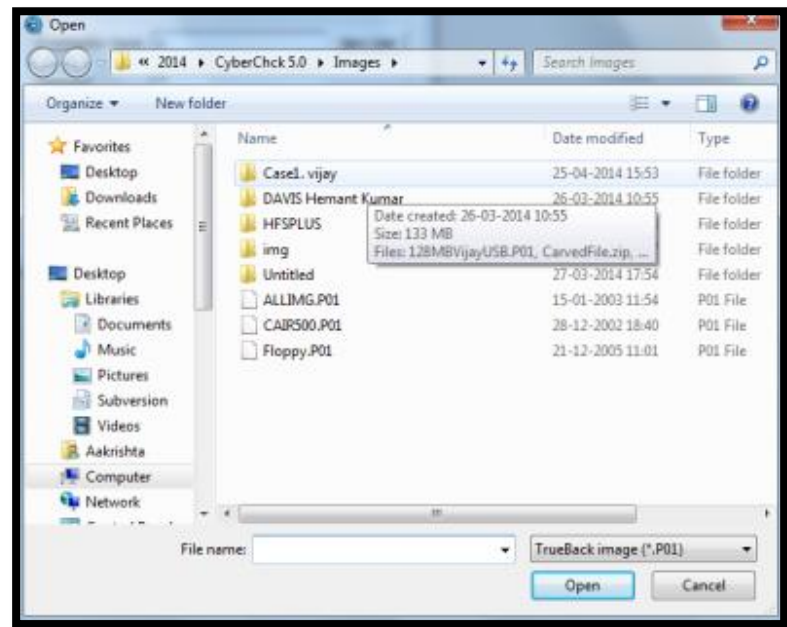

 Select the image **(Evidence File .000 or .P01)** and press the **Open** button

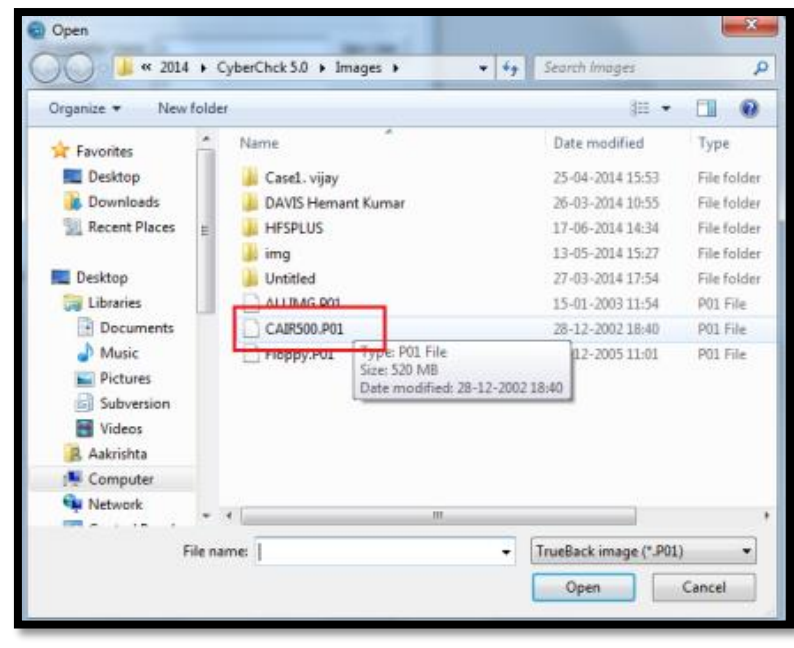

11

• Then the Evidence file path is loaded in the Log in window. Click **OK** button

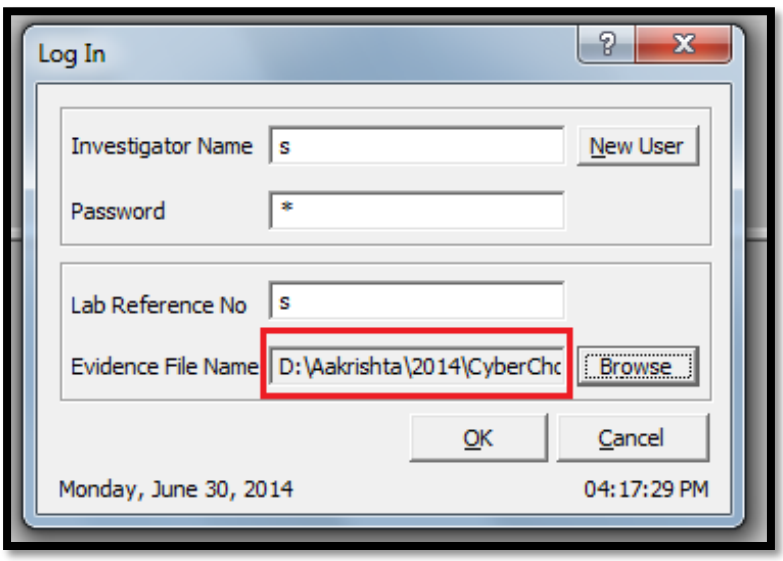

<span id="page-11-0"></span>**Task 3:** What are the default contents in the CyberCheck report? How do you see the number of partitions available in an evidence file? Note down the type of partitions available and total sectors occupied by each partition.

**Solution:** Default contents in the CyberCheck report are

- $\triangleright$  Complete information of the Evidence file system
- $\triangleright$  Complete information of the partitions and drive geometry
- $\triangleright$  Hash Verification details

.

 $\triangleright$  User login and logout information

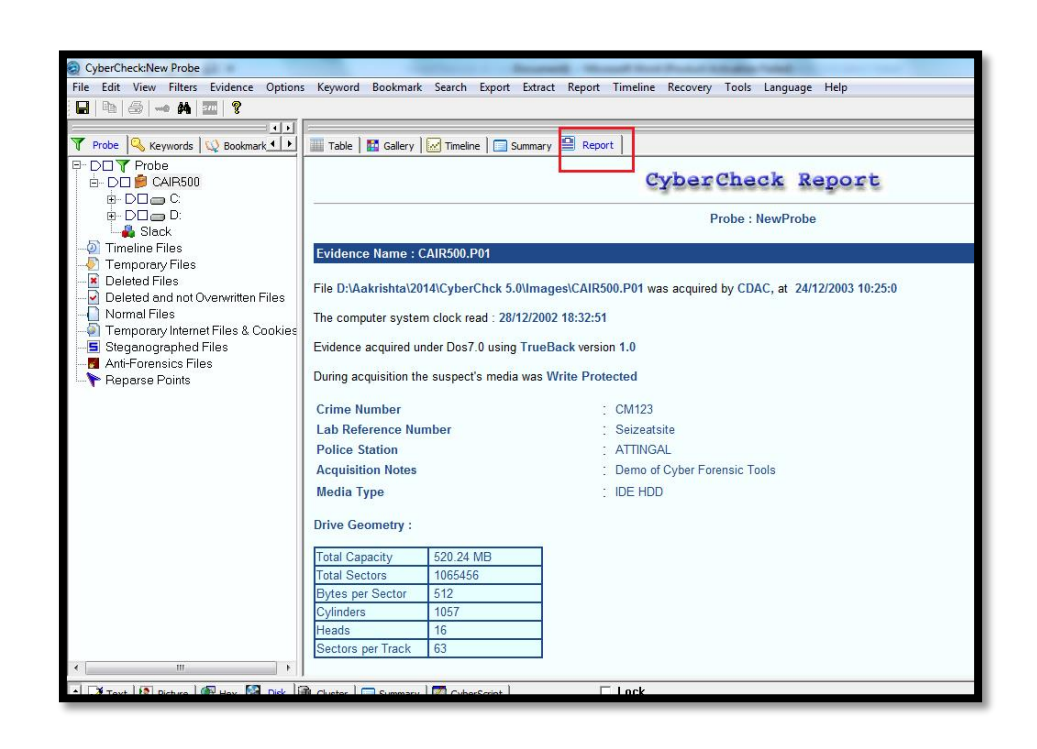

Partition details available in the evidence file can be viewed from the **Report** tab.

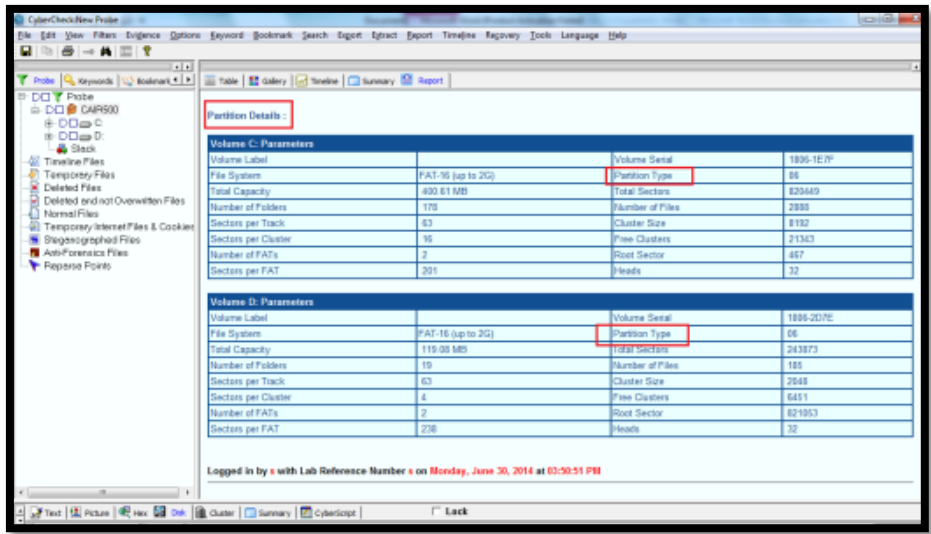

Total sectors occupied by each partition can be viewed from the Partition Details Table in the **Report** tab.

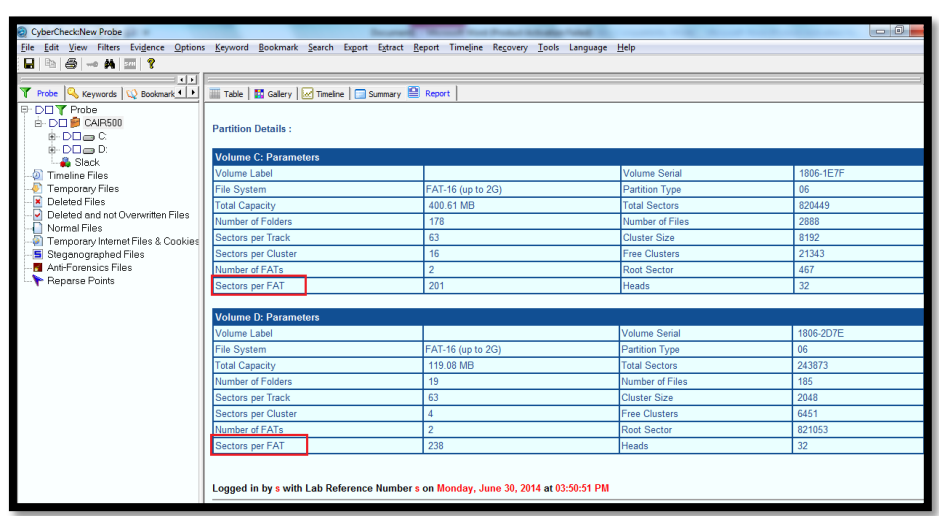

<span id="page-13-0"></span>**Task 4:** How do you verify the hash value of an evidence file? **Solution:** Select Options>Hash Evidence menu item from the main user interface of CyberCheck

<span id="page-13-1"></span>**Task 5:** How do you start a search process for a particular key word?

**Solution:** Select Keyword tab from left pane

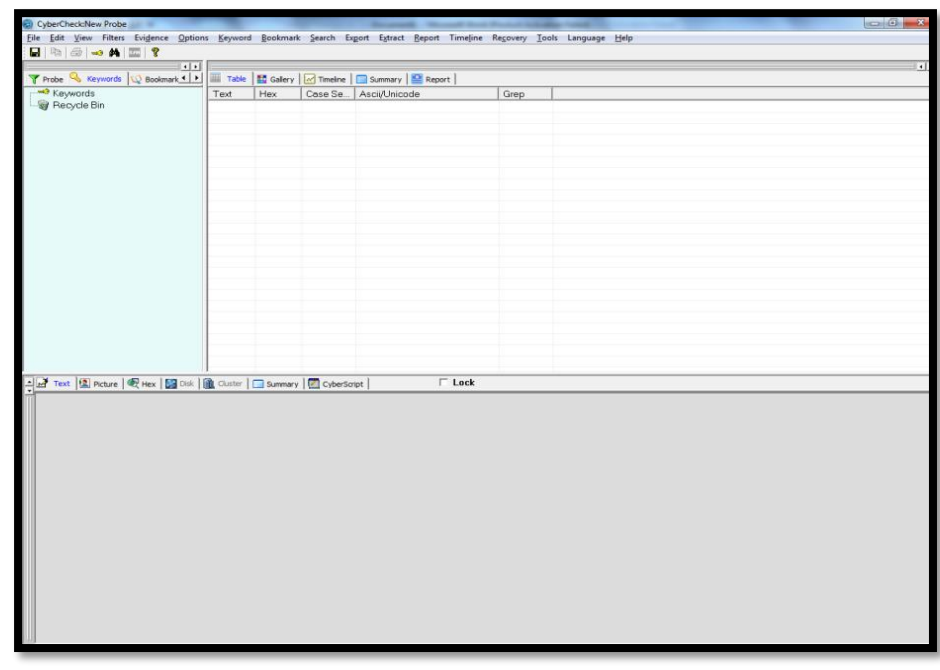

 Click **Add Keyword** option from the Keyword menu. This sub-menu item will become enabled, only when in the Keywords tab in the left pane.

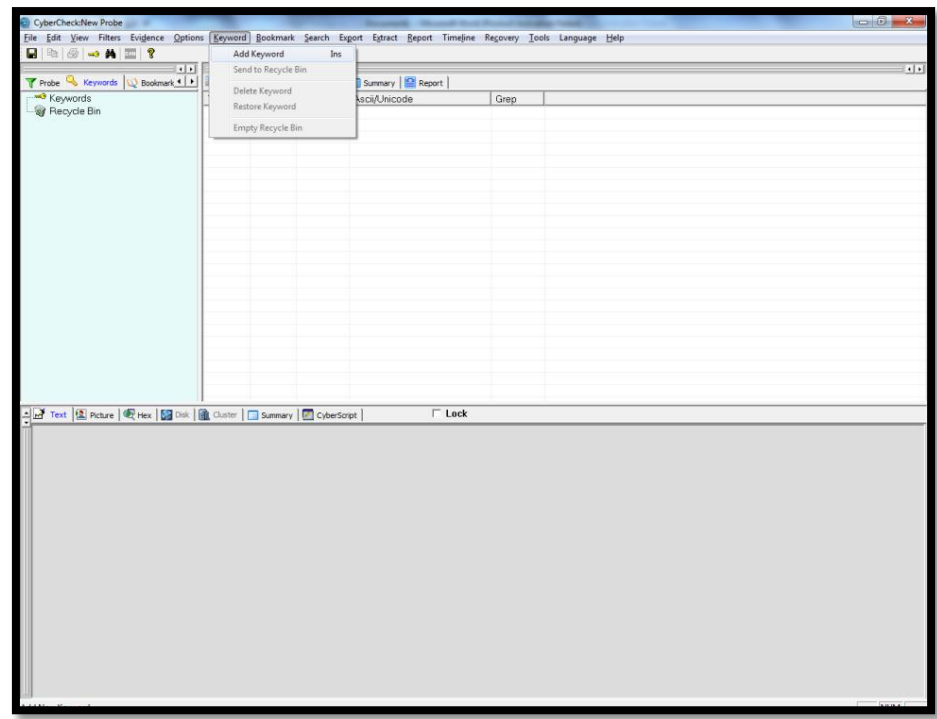

Or Right click **Keywords** and select **Add Keyword.**

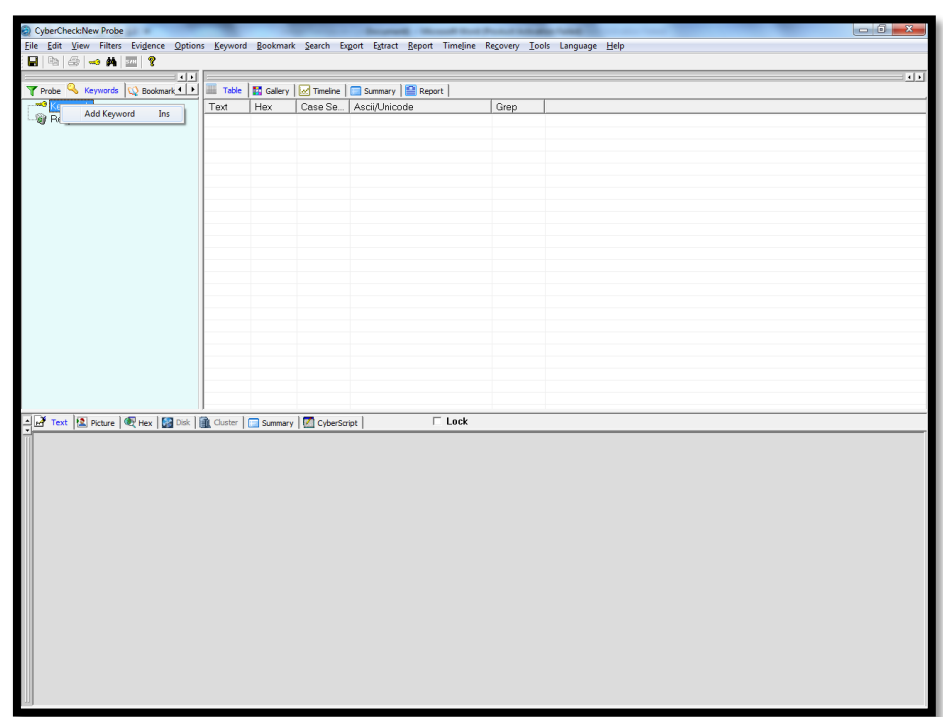

The fourth item (item with **key** symbol) in the toolbar also has the same functionality.

On clicking Add Keyword option a new dialog box appears. Add the specified keyword in Enter Text box. Hex View shows the hex value of the entered text. Keyword to be searched can be made Case sensitive, Unicode or Grep type.

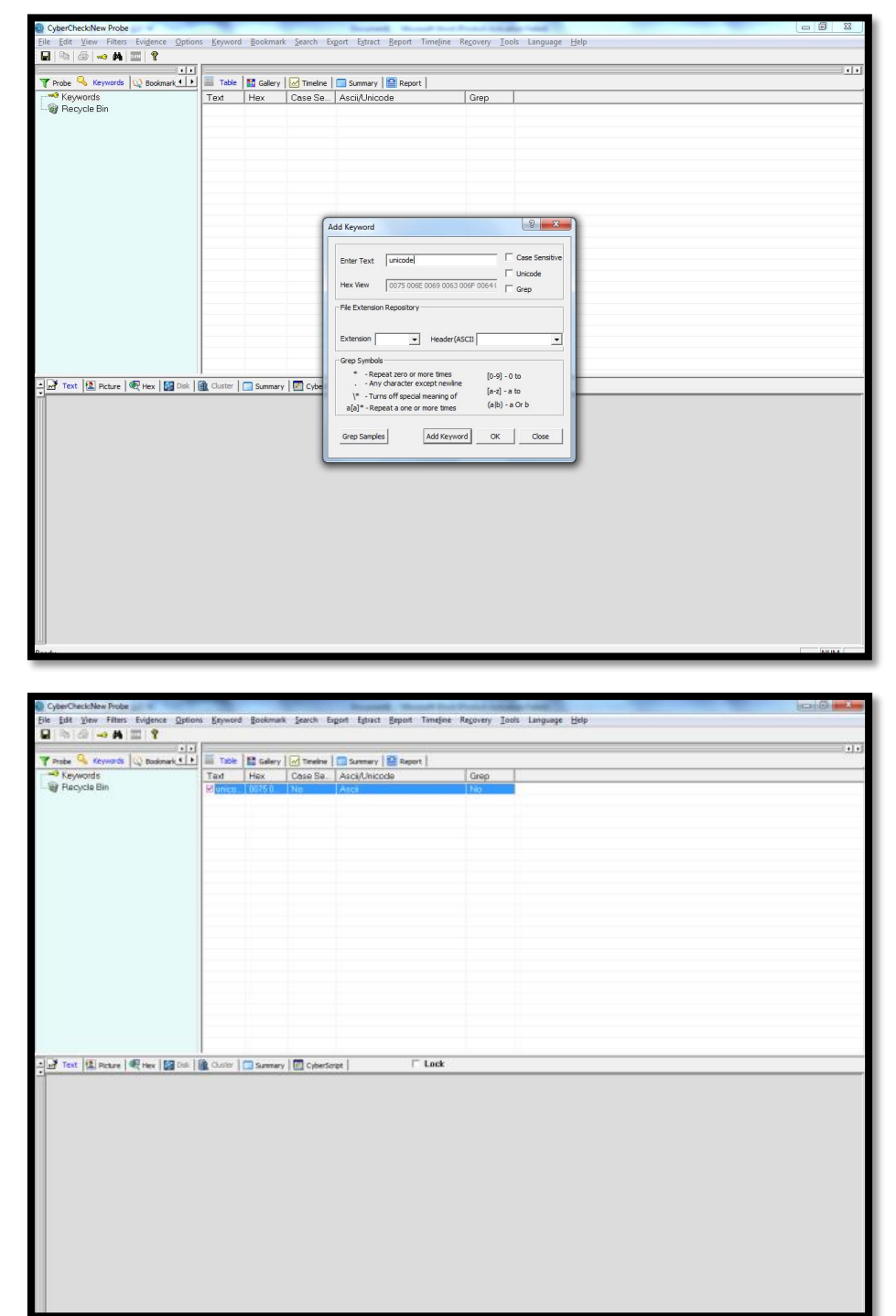

After entering the keyword, click **OK** button, the entered keyword will then be added to a list of keywords to form a Table of keywords. To search for multiple keywords, press **Add Keyword** button. To search for a particular keyword added, check the appropriate check boxes in the table.

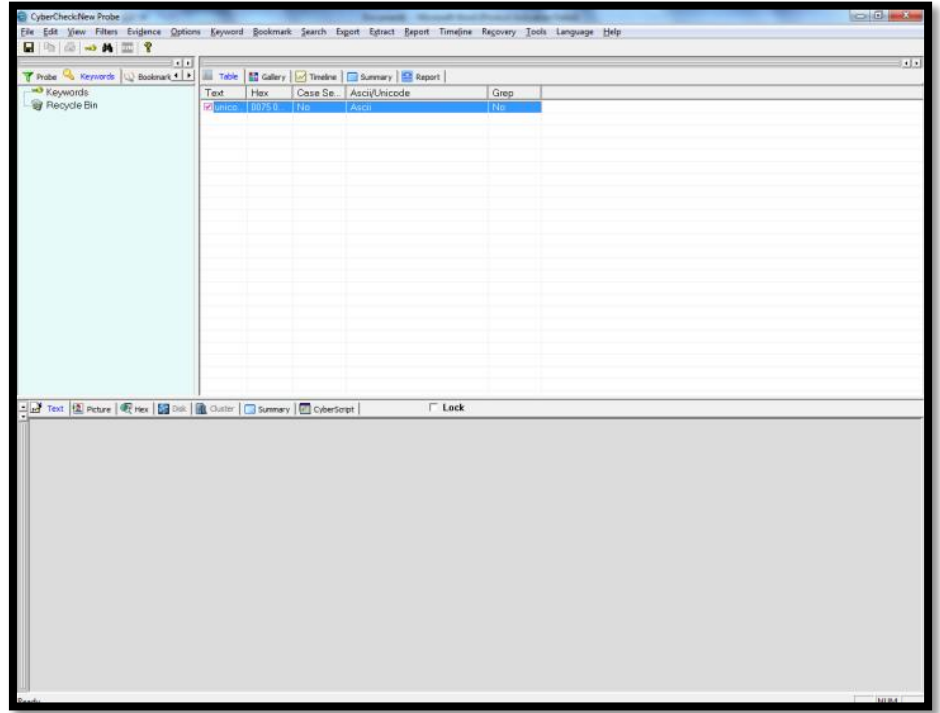

Go to **Search** option, and select **Keyword Search** or click the **Binocular** icon in tool bar

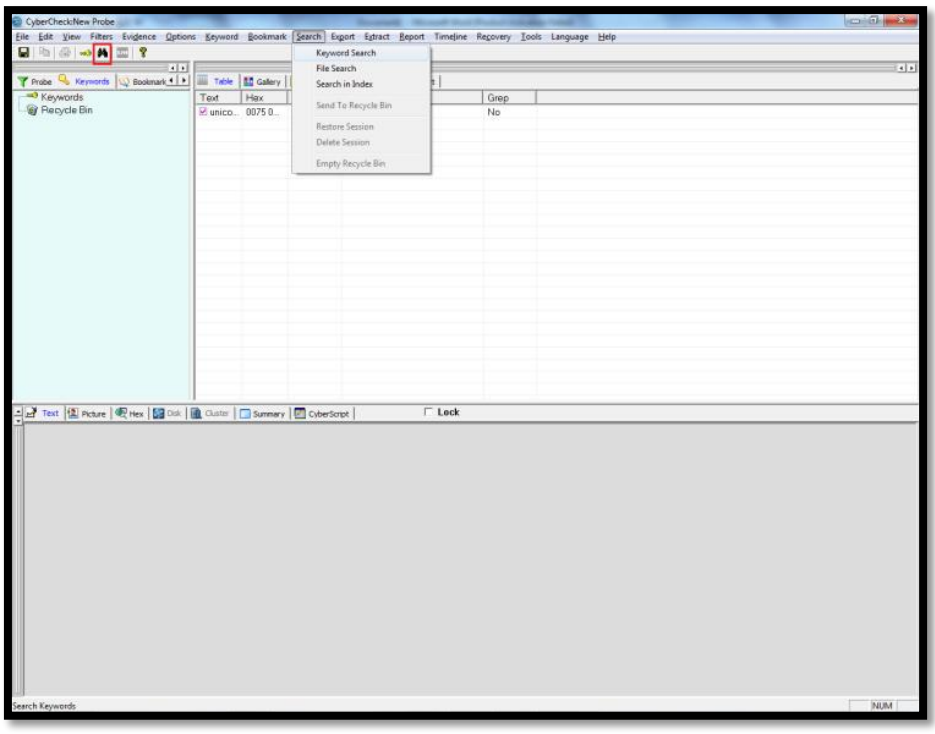

Select the keyword(s) to be searched from the table of keywords. Click on **Entire Case** to search through the entire folders and files of the evidence file. To search in a particular file, click on the **Selected Only** radio button. (Select the desired files and folders before selecting *Search Keyword Search* menu item).There are other options like Files and

Folders, Used unallocated clusters, lost clusters and Slack for limiting the search space. Press **Start Search**.

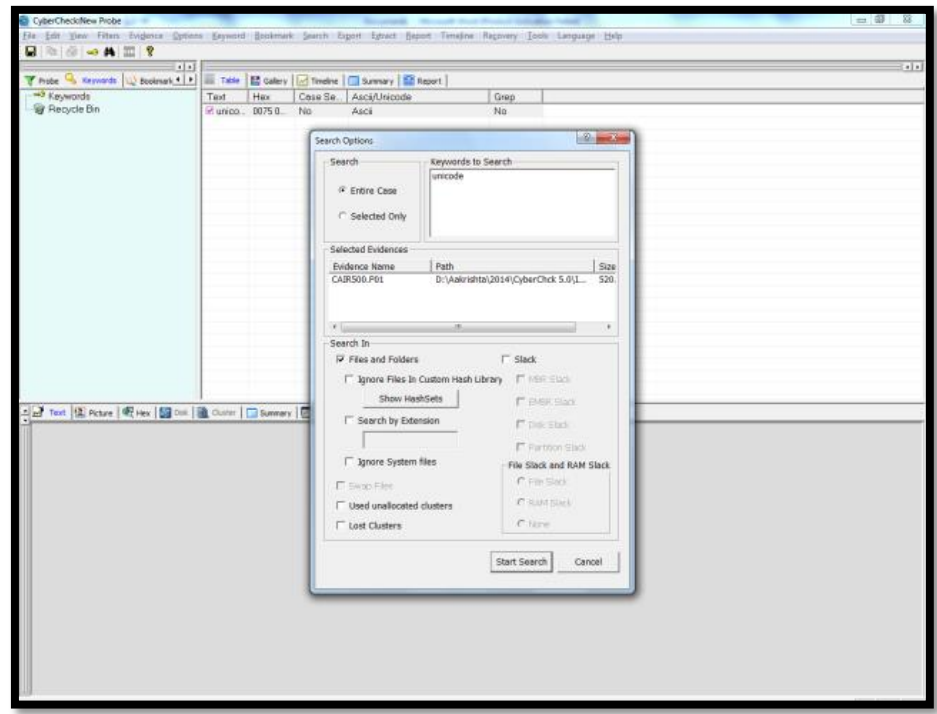

A progress bar is shown to show the progress of searching. To know the number of hits, place the mouse pointer on the progress bar for some time. A tool tip will appear indicating the number of hits occurred at that time. On completion of the search process, a message box showing the total hits and elapsed time is displayed.

Click the **'yes'button**, to go to the currently added session in the search pane.

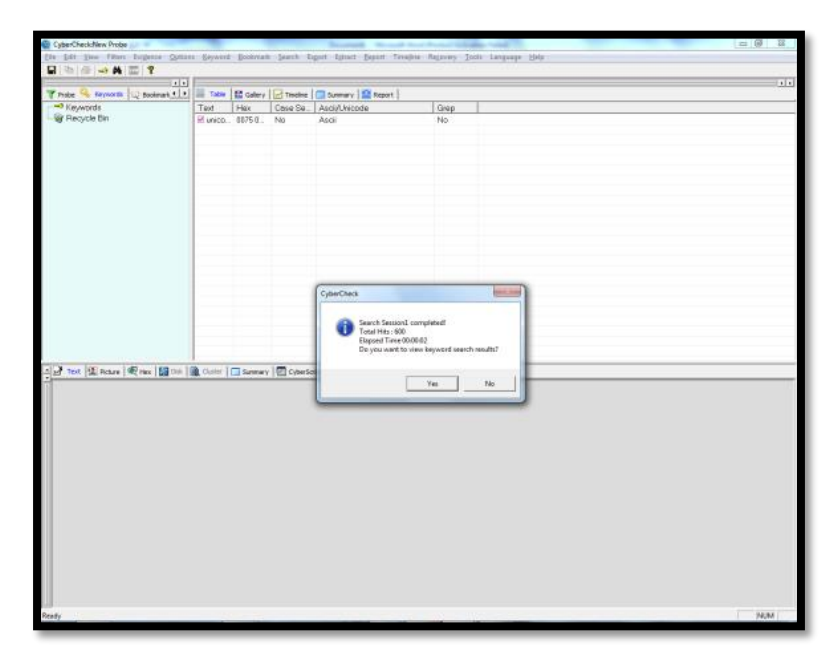

<span id="page-19-0"></span>Task 6: How can you view the search hits of a search process? **Solution:** Search results displays files that contain the searched keyword. The keywords are highlighted in **green** with selected file's keyword in the text viewer in the bottom pane. Search tab in the left pane displays the session number and the number of hits for that keyword.

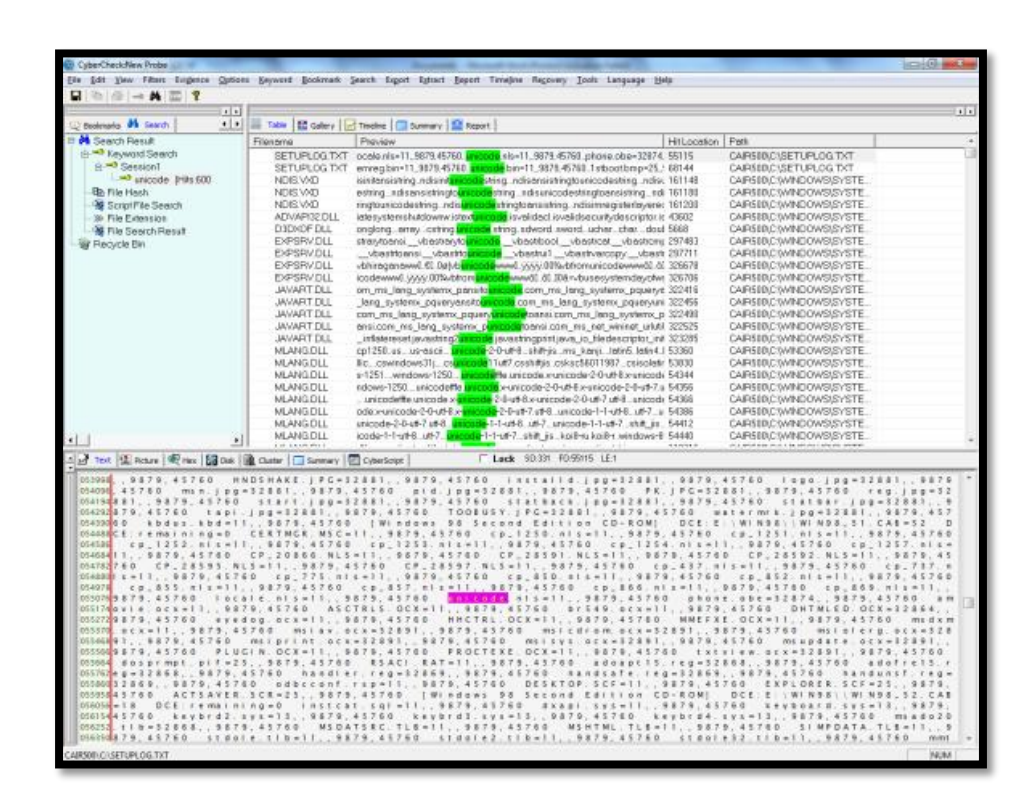

<span id="page-20-0"></span>**Task 7:** What are all the items that can be book marked for later use?

**Solution:** The Bookmarks tab view provides three options namely:

- **Folders** This contains information regarding all bookmarked folders
- **Files** This contains information regarding all bookmarked files.
- **Selected Data** This contains information regarding the data selected for bookmarking during the analysis

To bookmark a file, select the desired file from the **Table View**, right click and select **Bookmark File** from the context menu.

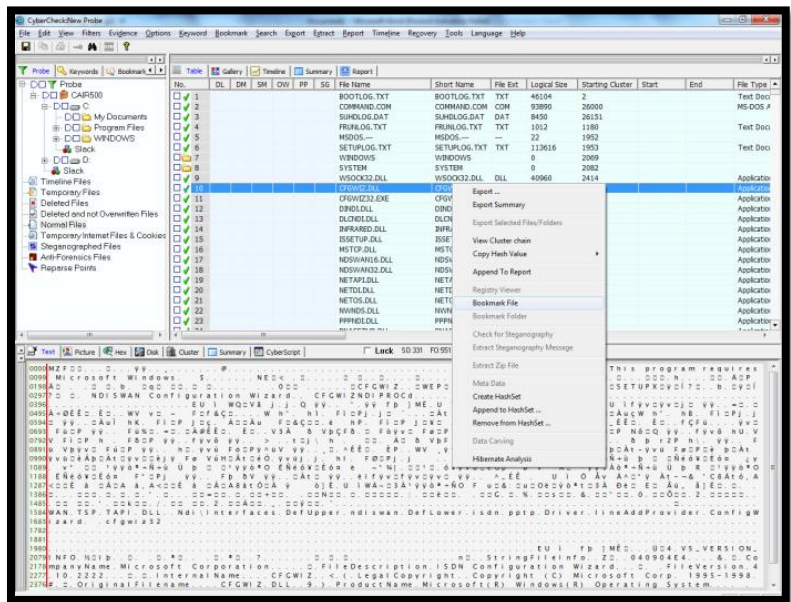

Bookmarking a file can also be done by selecting **Bookmark> Bookmark File** from main menu.

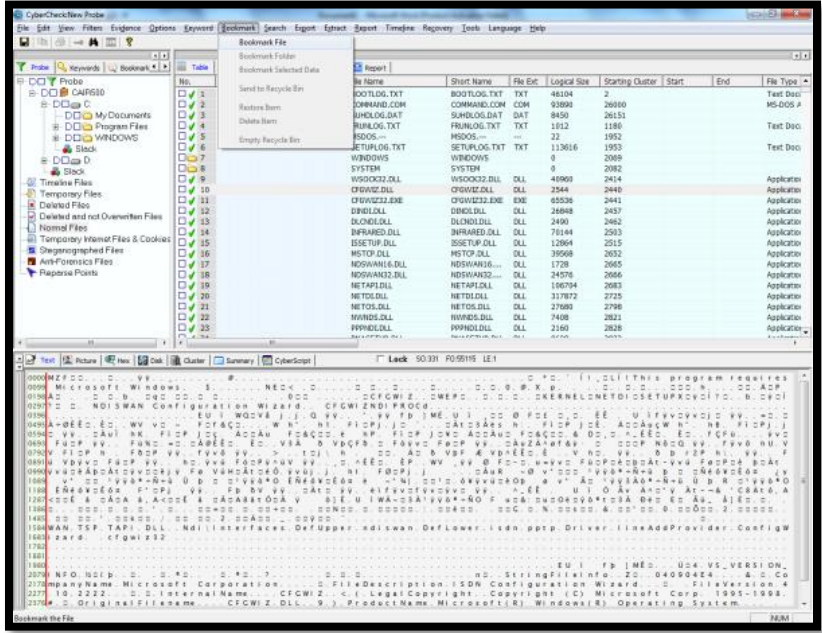

On selection, a message for confirming the process will be displayed. Click **Yes** button

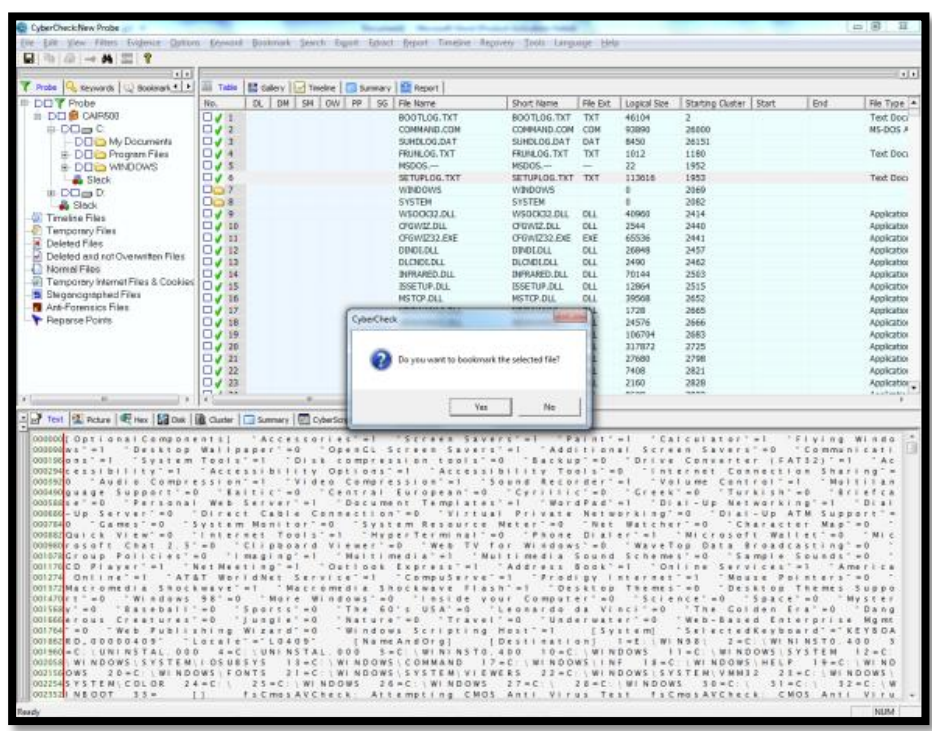

A dialog box will be displayed for entering comments, if any, to be attached with this file. Enter appropriate comment and press **OK** button for bookmarking the selected file.

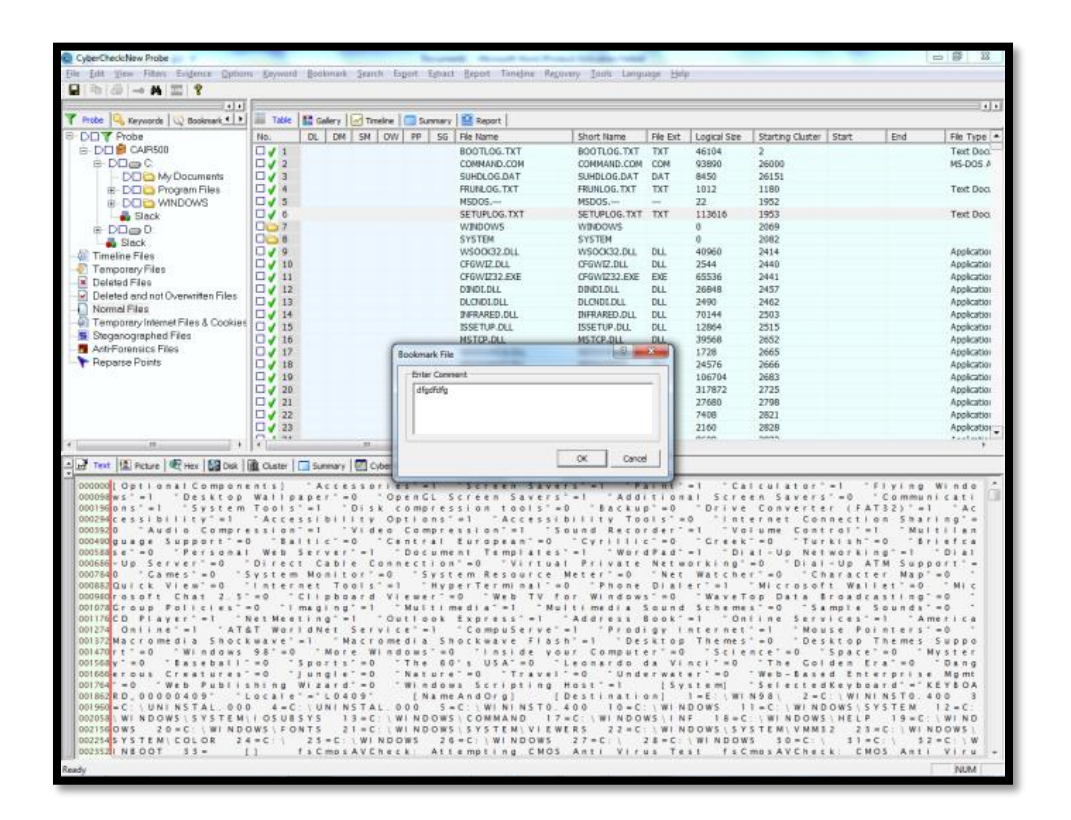

The bookmarked file now gets added up under the **Bookmark** tab in the left pane

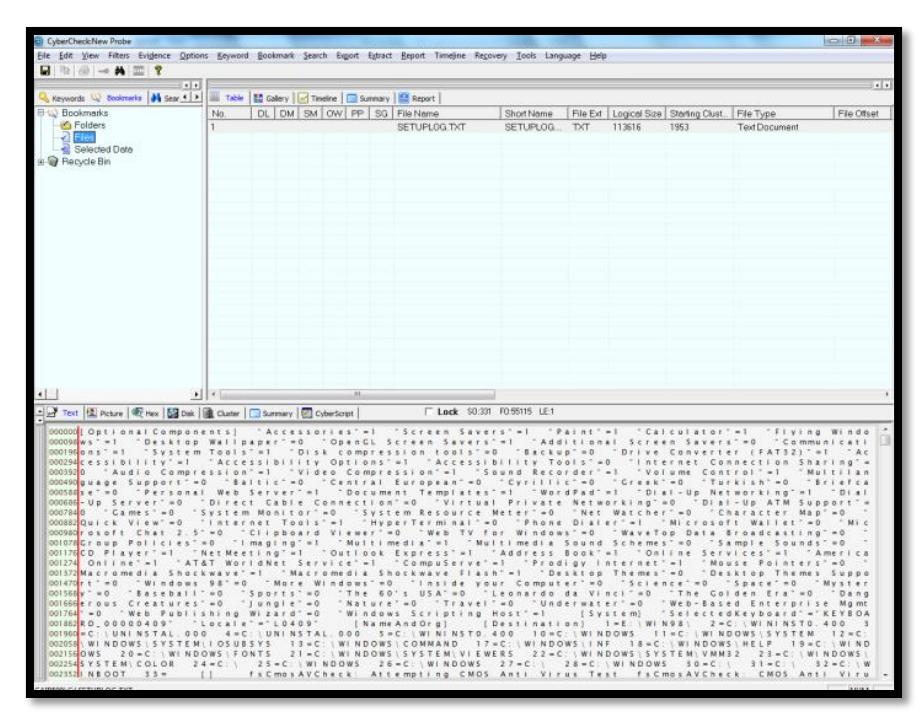

<span id="page-23-0"></span>**Task 8:** How do you add a book-marked item into the report? **Solution:** Two Methods are there:

a.) Go to Bookmark Tab view >> Right Click bookmarked items >> Append to Report

b.) On Table Tab view  $\gg$  Right Click the Folders/Files  $\gg$ Append to Report

<span id="page-23-1"></span>**Task 9:** How can you view the entire pictures available in an evidence file?

**Solution:** The **Gallery view** in the Right pane is a quick way to see the entire pictures available in a folder as thumbnail views. For viewing pictures select a folder.

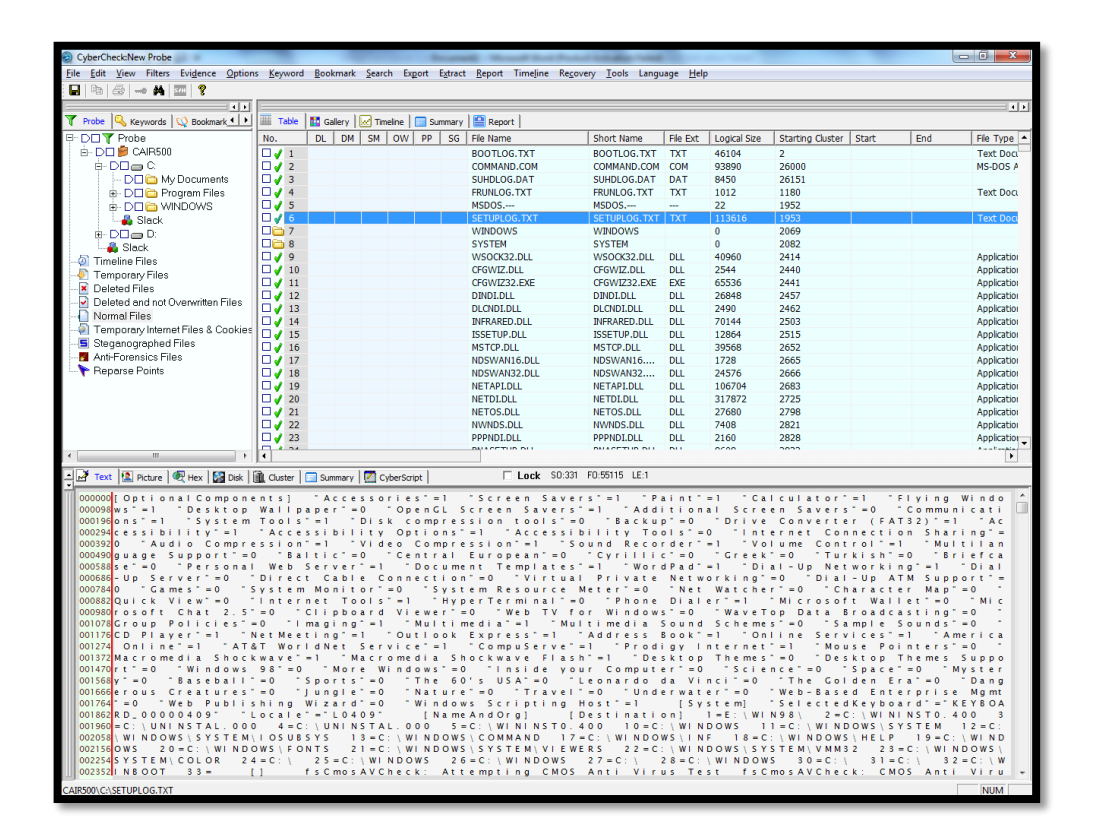

Select the **Gallery View** tab from the right pane. All the picture files available in that folder will be displayed in the gallery viewer.

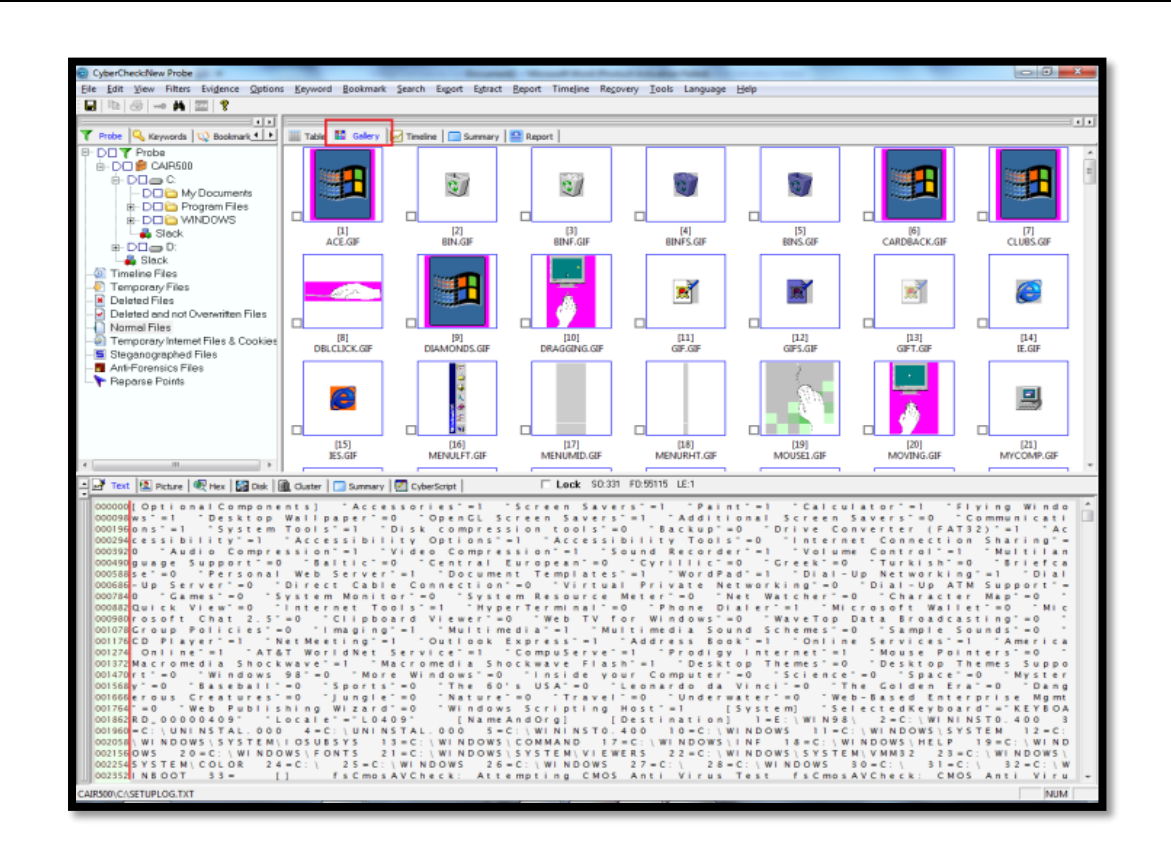

To see the enlarged image –Select the needed picture, which will be displayed in the **Picture viewer** in the bottom pane.

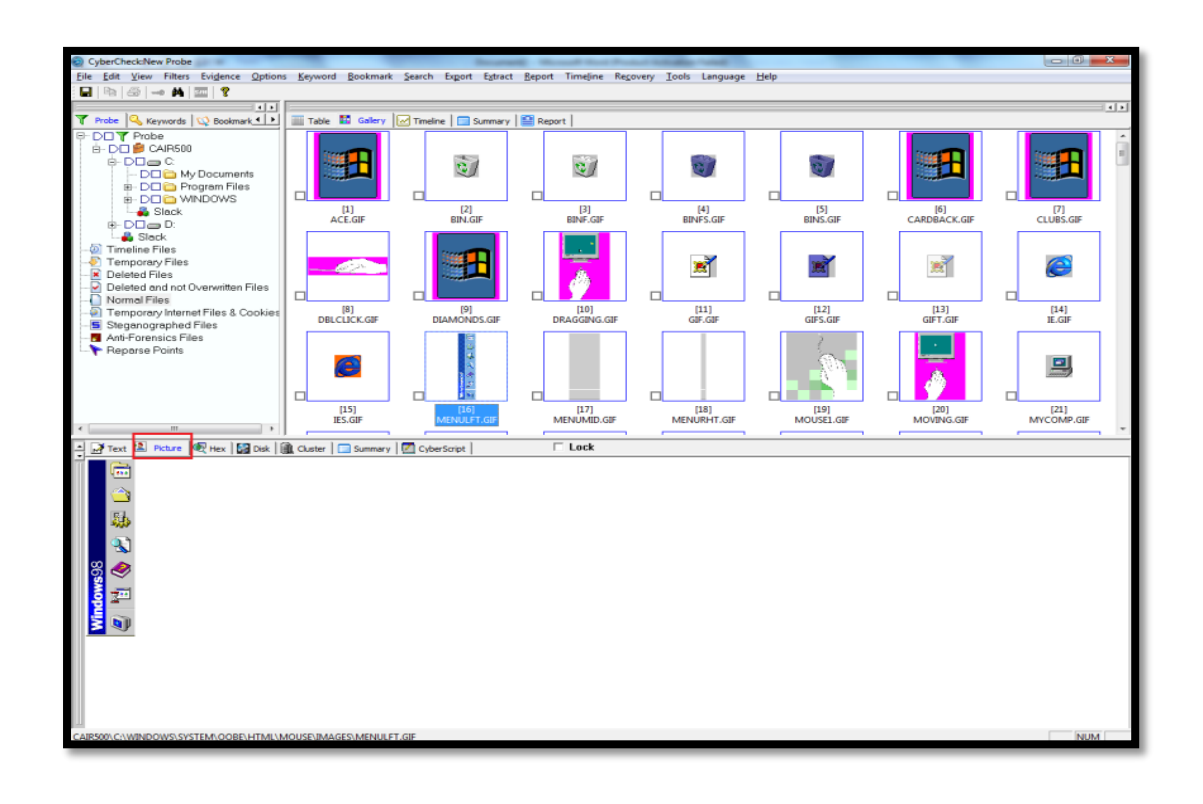

<span id="page-26-0"></span>**Task 10:** How can you see a signature-mismatched file?

**Solution:** Option menu >> Check File Signature.

Those files, which have a signature mismatch, will display a status **"Y"** in the **SM** (Signature Mismatch) column in the Table View.

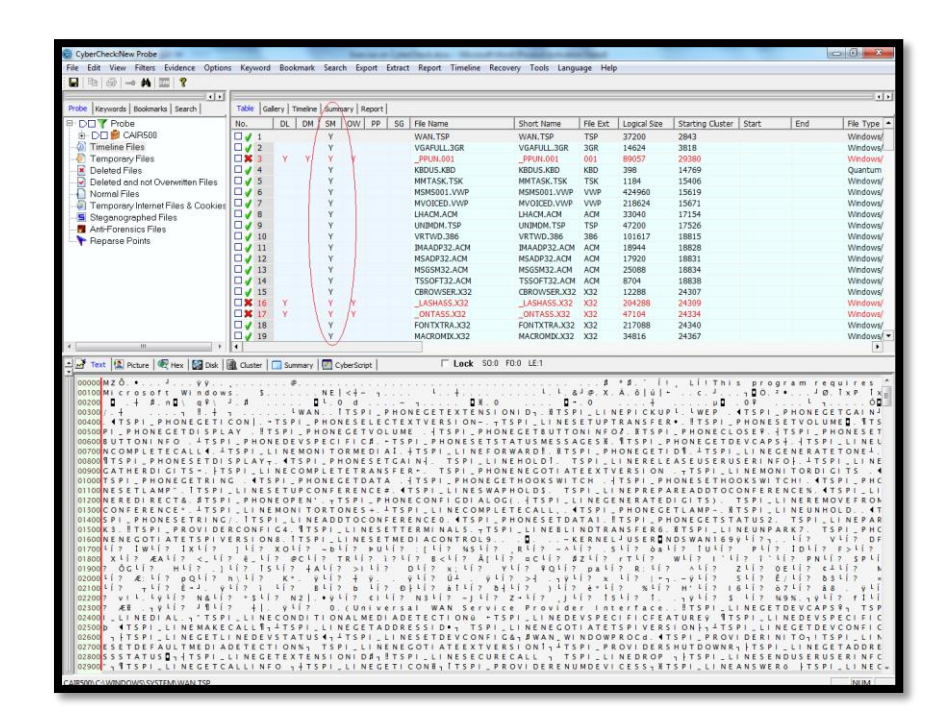

<span id="page-26-1"></span>**Task 11:** How can you search for files, which are created within a particular time frame?

**Solution:** In the Timeline dialog select the **Date** and pick the appropriate **From** and **To** date and click the **Show Chart** button.

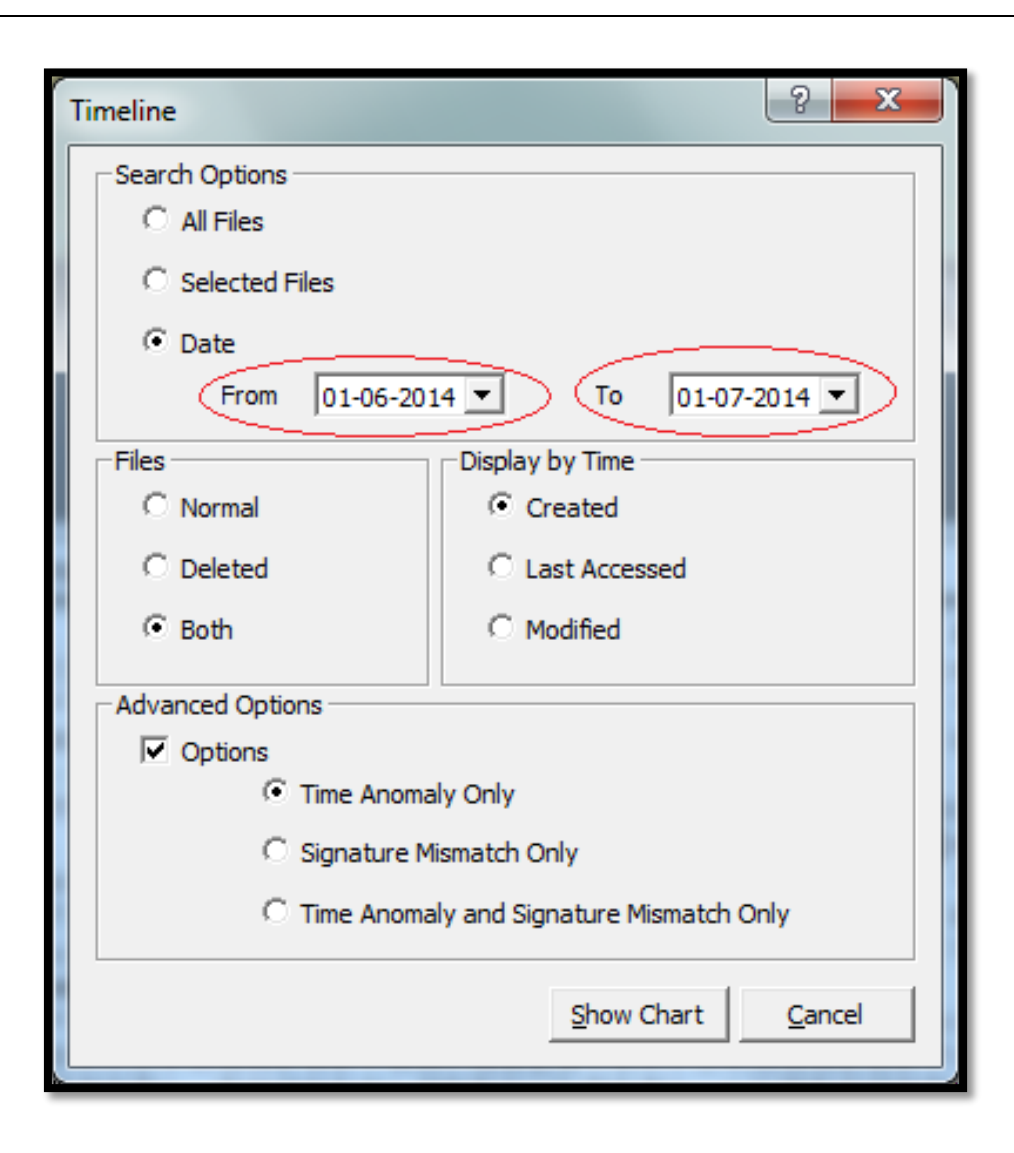

Display the files, which are created within a time frame in the Timeline chart.

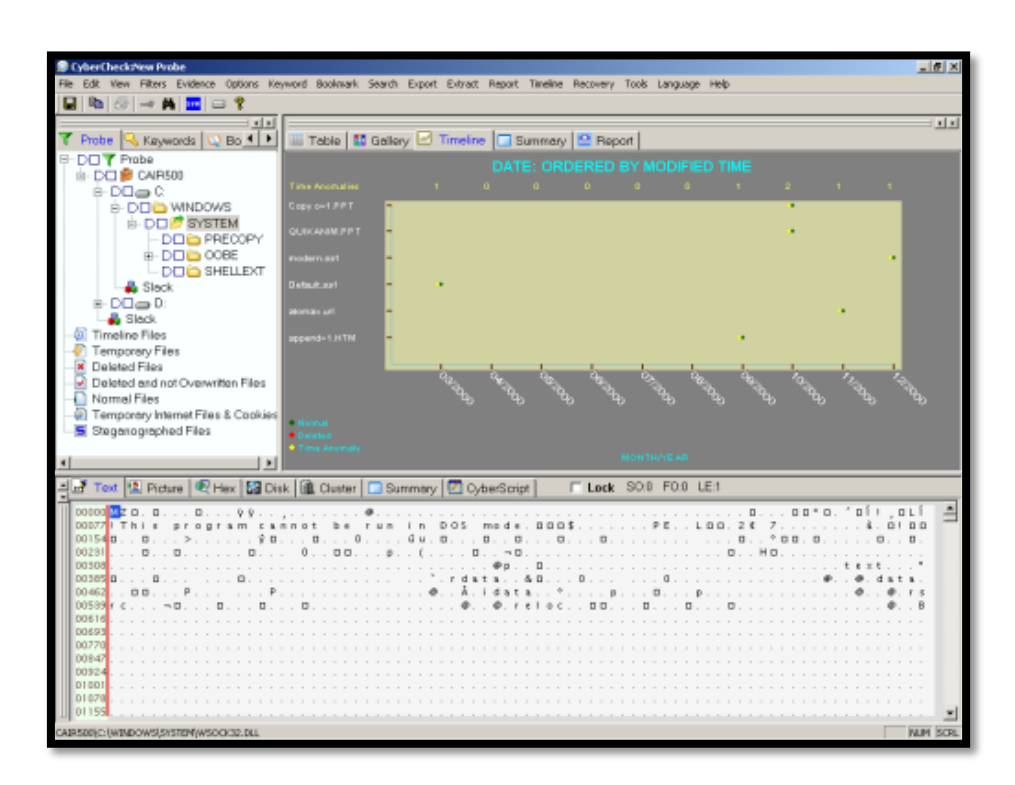

<span id="page-28-0"></span>**Task 12:** How do you perform a search for a particular key word in unallocated cluster area?

**Solution:** Select Keyword tab from left pane

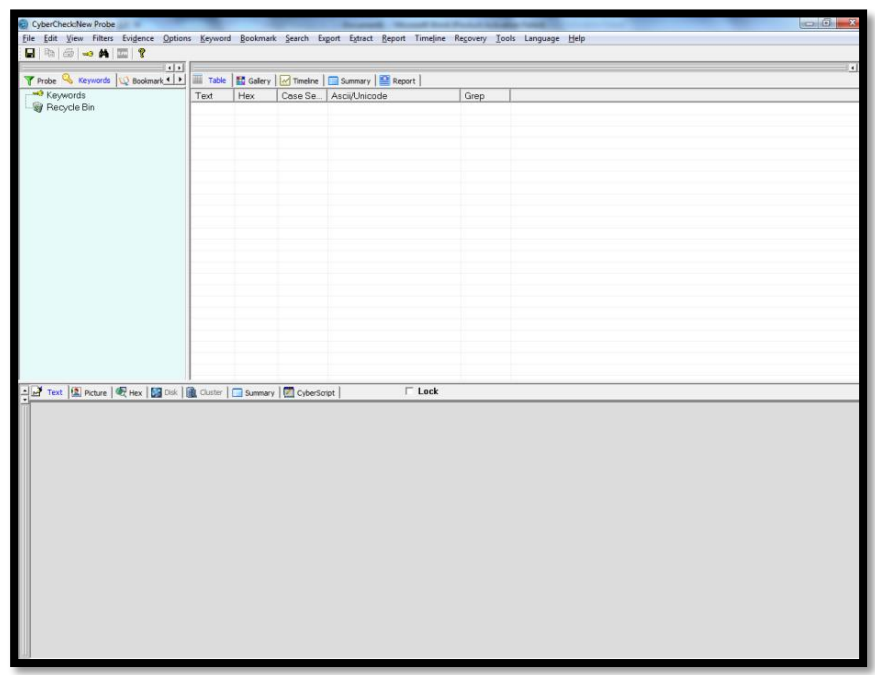

Click **Add Keyword** option from the Keyword menu. This sub-menu item will become enabled, only when in the Keywords tab in the left pane.

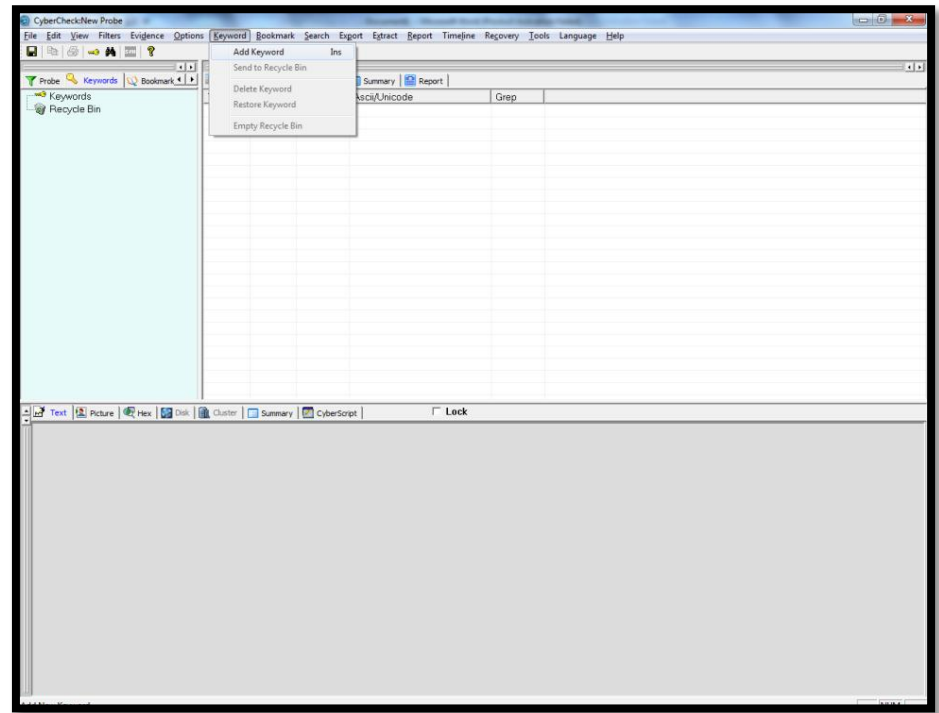

Or Right click **Keywords** and select **Add Keyword.**

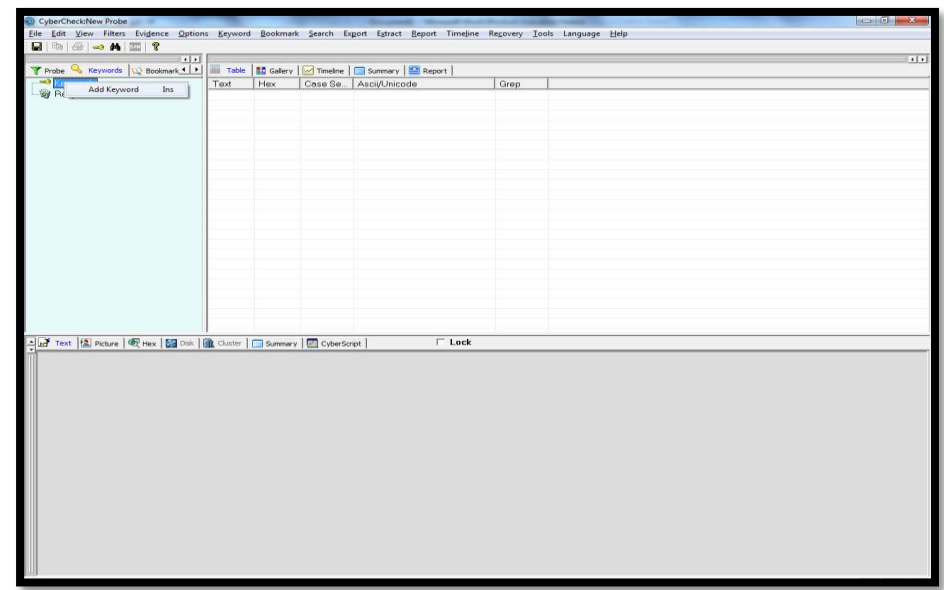

The fourth item (item with **key** symbol) in the toolbar also has the same functionality.

On clicking Add Keyword option a new dialog box appears. Add the specified keyword in **Enter Text** box. Hex View shows the hex value of the entered text. Keyword to be searched can be made Case sensitive, Unicode or Grep type

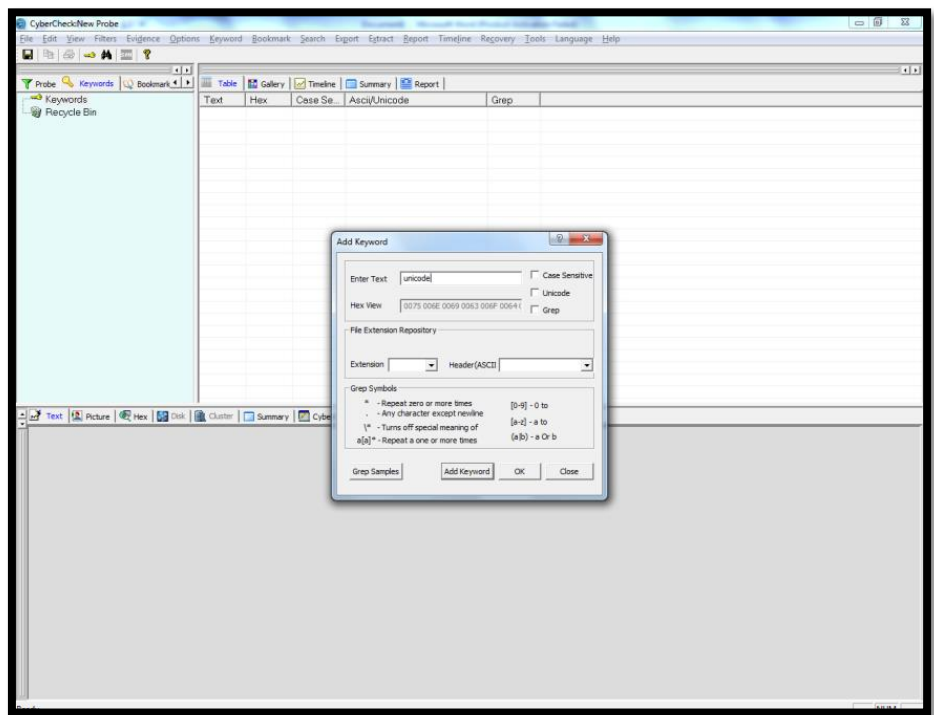

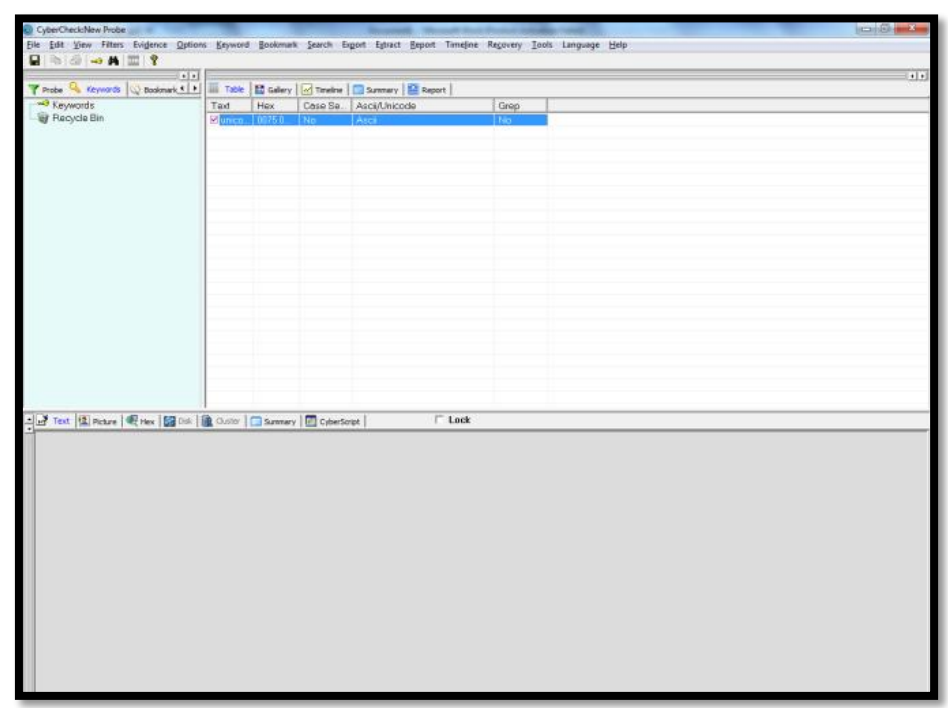

After entering the keyword, click **OK** button, the entered keyword will then be added to a list of keywords to form a Table of keywords. To search for multiple keywords, press **Add Keyword** button. To search for a particular keyword added, check the appropriate check boxes in the table.

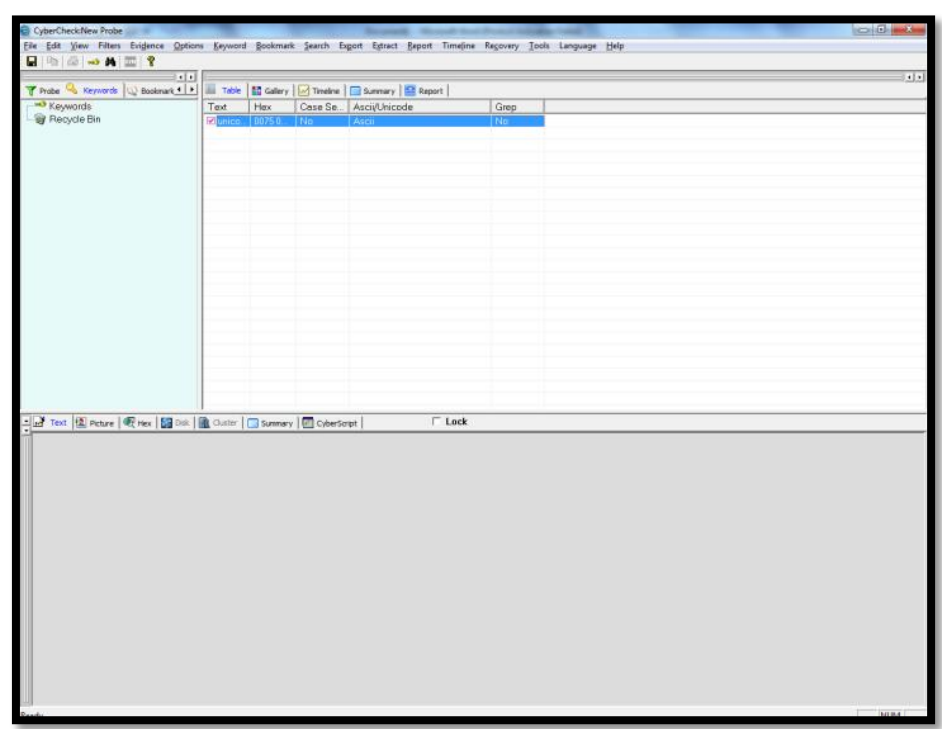

Go to **Search** option, and select **Keyword Search** or click the **Binocular** icon in tool bar

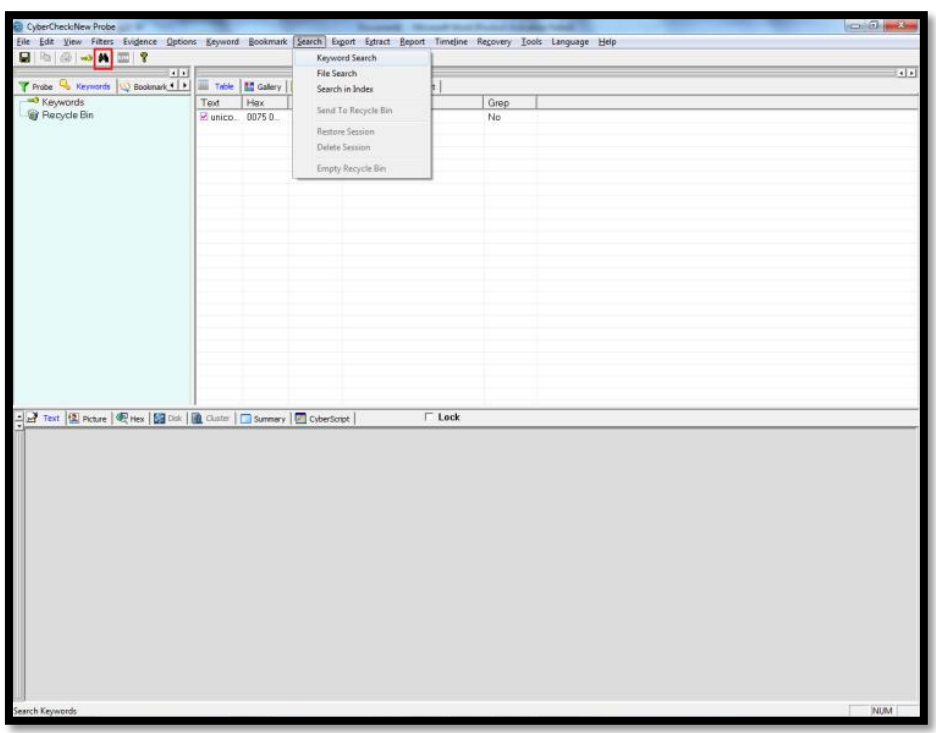

Select the keyword(s) to be searched from the table of keywords. Click on **Entire Case** to search through the entire folders and files of the evidence file. To search in a particular file, click on the **Selected Only** radio button. (Select the desired files and folders before selecting *Search > Keyword Search* menu item).

Click the Option options "Used unallocated clusters".

Press Start Search.

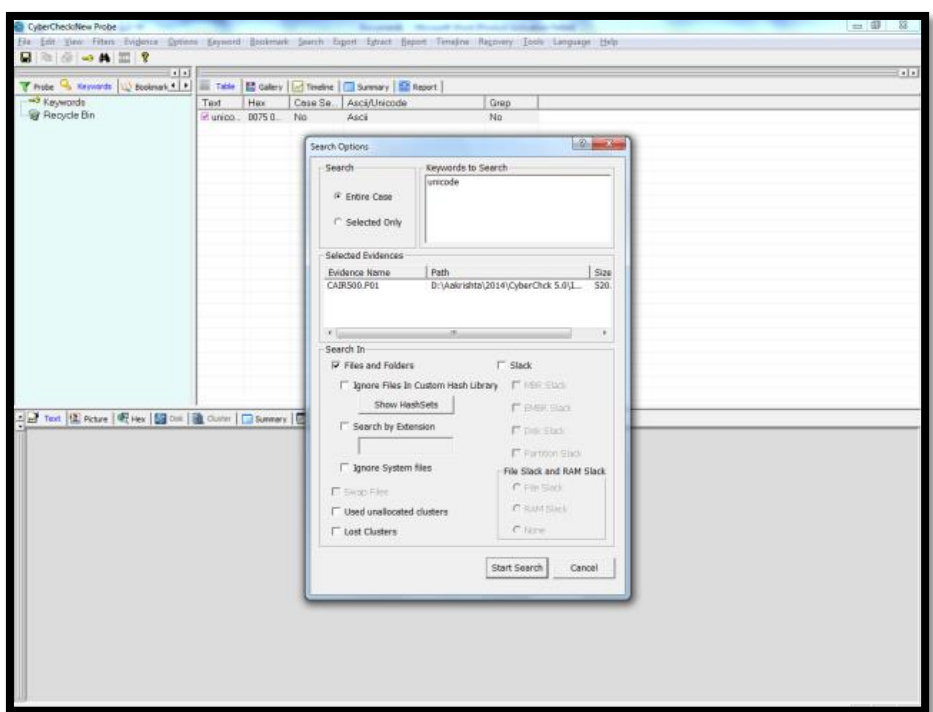

<span id="page-33-0"></span>**Task 13:** How can you exclude system files from the keyword search?

**Solution:** Repeat Question 12 Hints, and Tick the option "**Ignore System Files**" in **Search Option**s window.

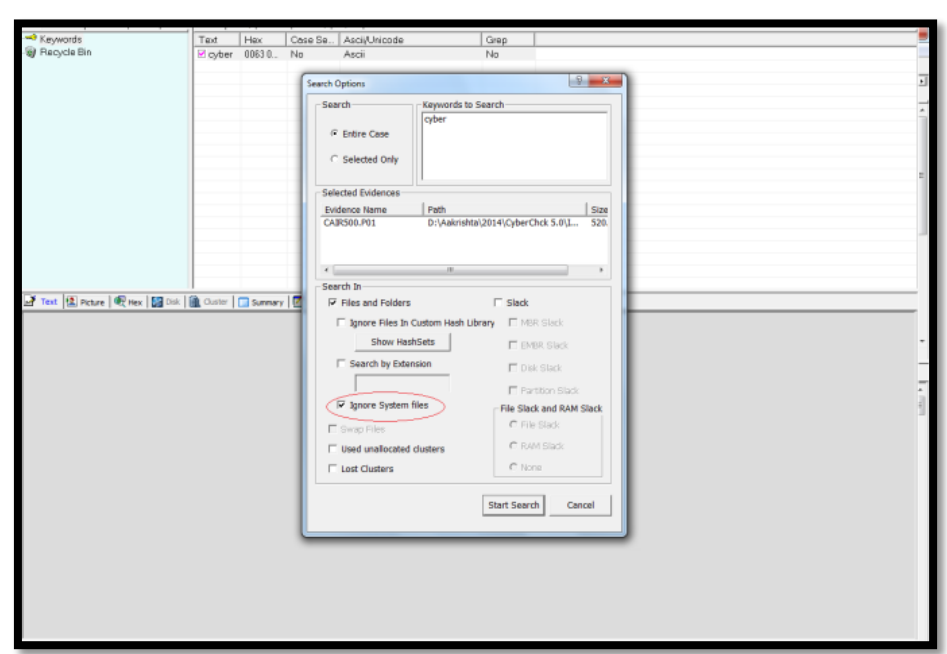

<span id="page-34-0"></span>**Task 14:** How can you search for files based on file extension? **Solution:** Select Search option from the main menu and then File Search

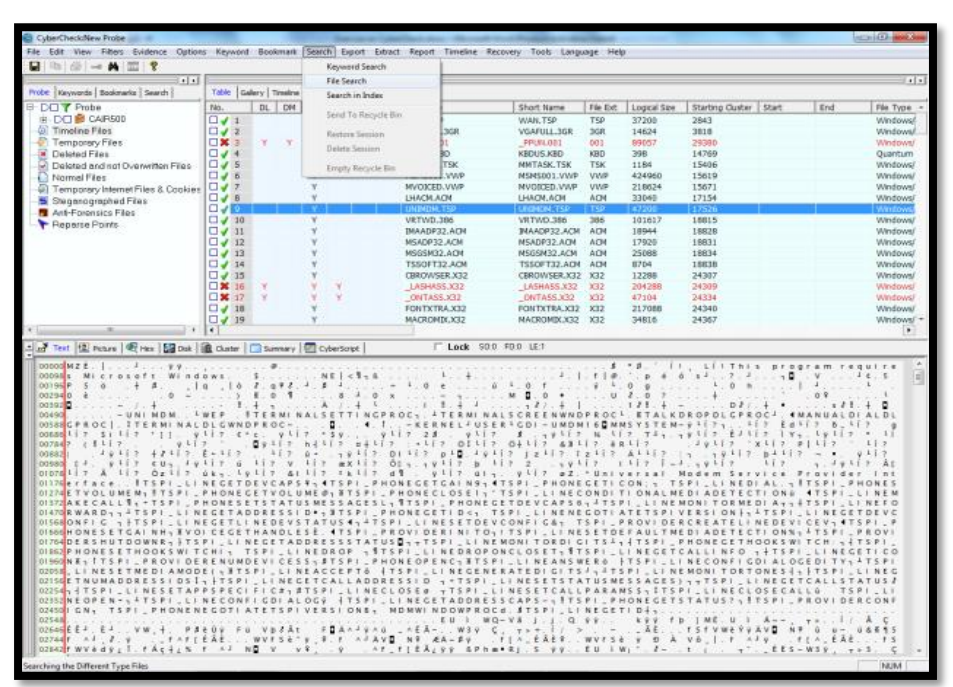

There are options to search **document**, **image**, **audio** and **video files**. On selecting these options corresponding file extensions are

added in to the File Extension box. Any other extension required can be added in to File Extension edit box. By default the **Entire** case file is searched, search can be specified to **Selected Files** also.

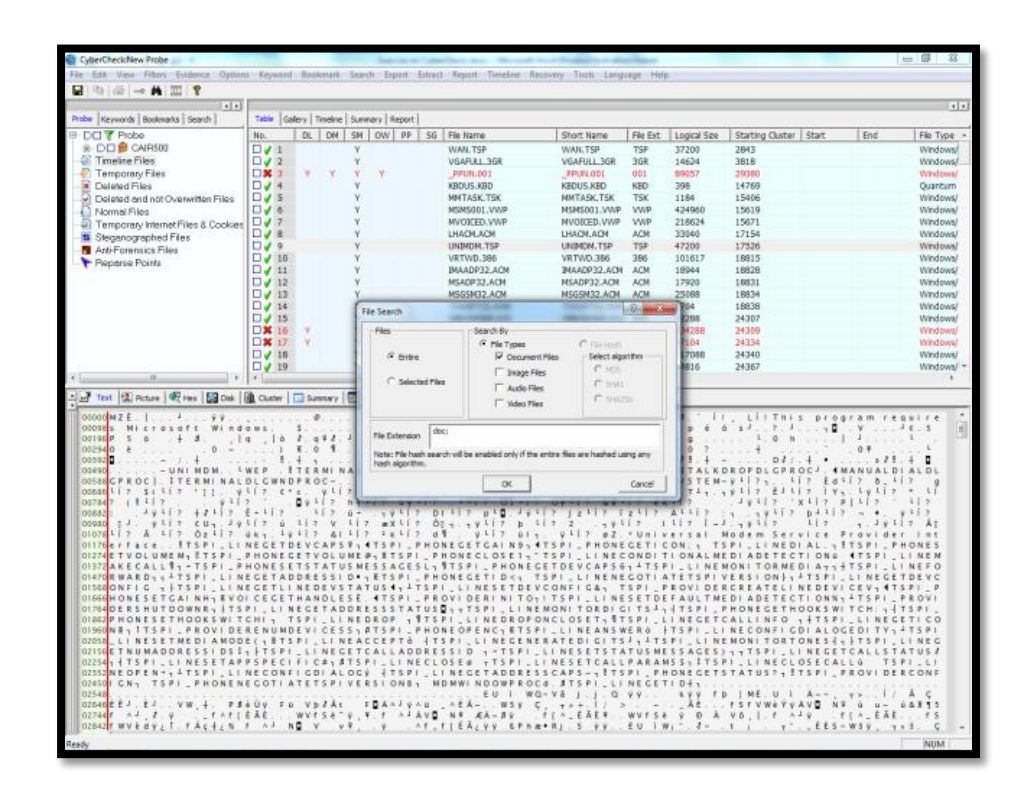

After specifying the File Types to be searched, click the **OK** button. On clicking the **OK** button, a progress bar will be displayed to indicate the progress of the search process. A message box will be displayed after the completion of search process. Click **Yes** to view the search results

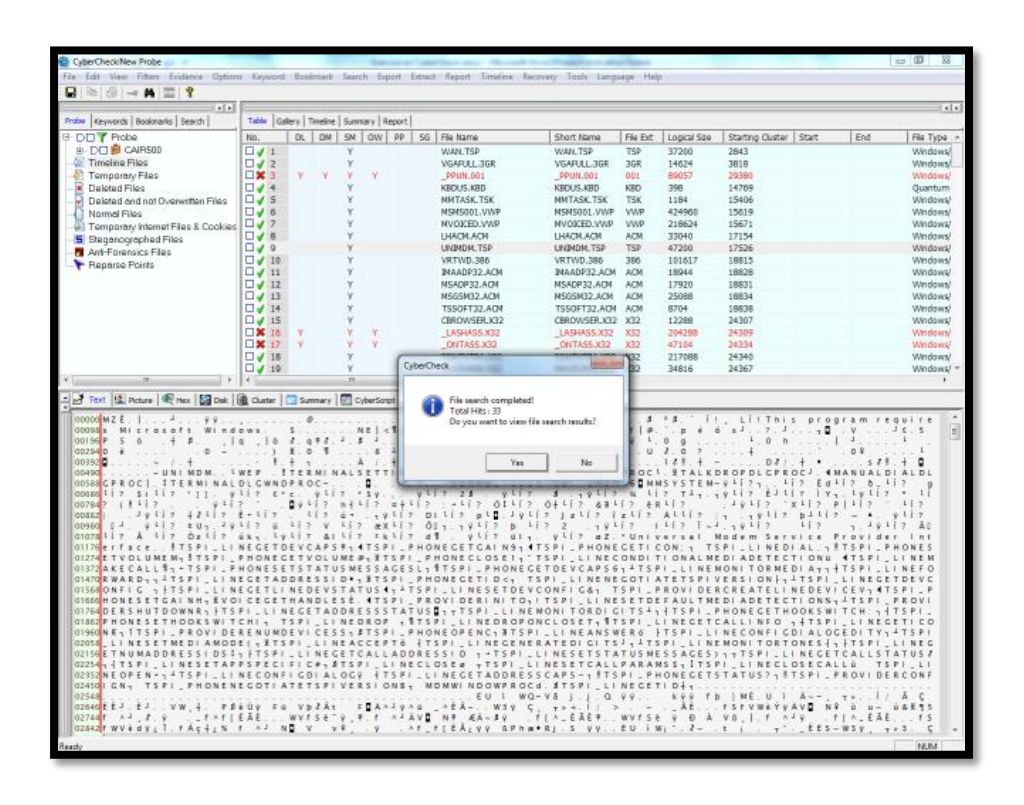

The files that match with the specified extensions will be displayed. Click on a file to view the content in the bottom pane. This set of files will be available in the **File Extension** folder in the **Search** Tab view, till it is replaced by the result of another File Search.

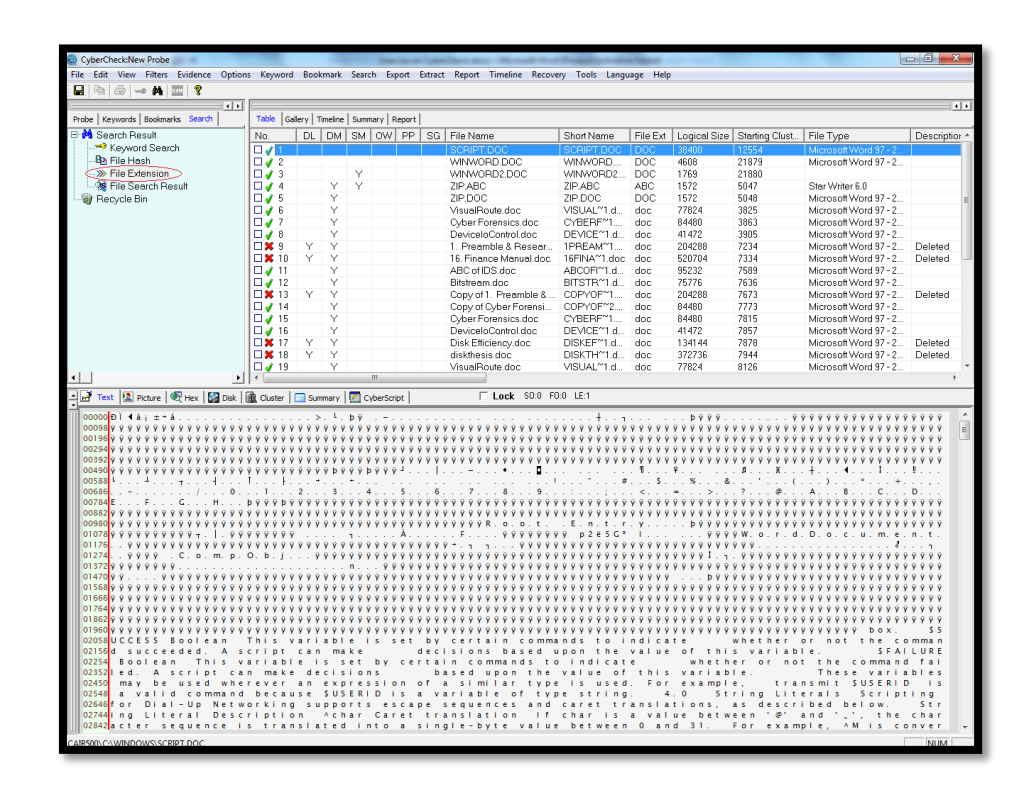

<span id="page-37-0"></span>**Task 15:** How can you find out the hash value of a file from CyberCheck?

**Solution:** To take the hash values of a selected file, select the file by clicking the check box of the desired file and choose the Options >> Hash Files from the main menu.

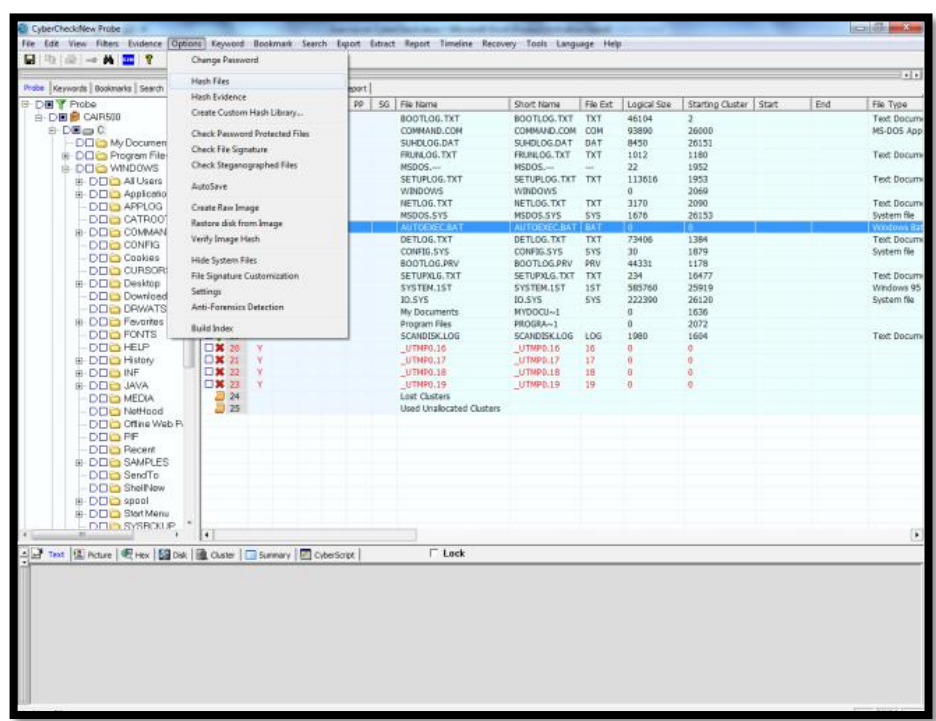

Choose 'Selected' option in the dialog box that appears and the hashing algorithm. Click OK. If the desired file is not chosen and 'Selected' option is clicked a message appears-No file(s)/folder(s) selected. Click on the check box near file(s)/folder(s) to select the desired item(s)"

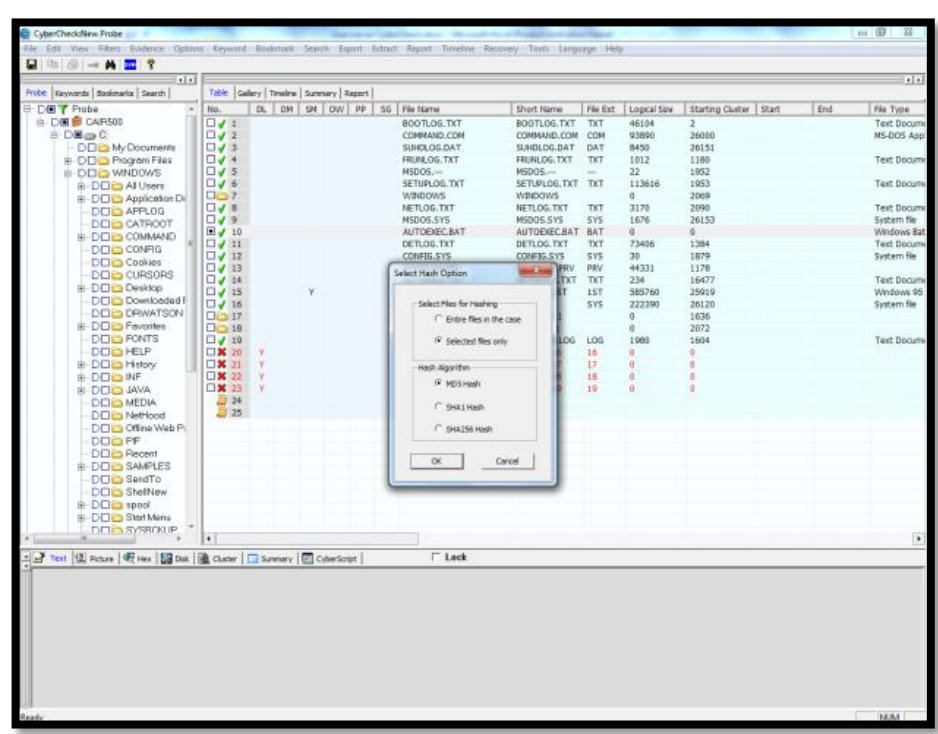

On completion a message appears- "Hashing of Selected file(s) completed". Hash value of each file will be added as an attribute of the file. This can be viewed in the Table view at the end of the attribute bar under the column MD5/SHA1 or SHA2 Hash Value in the right pane column.

<span id="page-39-0"></span>Task 16: How can you search for files with same hash value? **Solution:** On "Table View Tab " Right click any file >> Copy Hash Value .

Then Select Search option from the main menu and then File Search

| File Edit View Filters Evidence Oatlons Keyword Bookmark Search Export Extract Report Timeline Recovery Tools Language Help<br>.<br>P₹                                                                                                    |                                                                                                    |                                                                                                    |                                                                                                    |                                                                                                    |                                  |                                                                                                    |                                                                                                    |                                    |                                                                                                    | <b>HERITAGE</b>                                                                   |
|----------------------------------------------------------------------------------------------------|----------------------------------------------------------------------------------------------------|----------------------------------------------------------------------------------------------------|----------------------------------------------------------------------------------------------------|----------------------------------------------------------------------------------------------------|----------------------------------|----------------------------------------------------------------------------------------------------|----------------------------------------------------------------------------------------------------|------------------------------------|----------------------------------------------------------------------------------------------------|-----------------------------------------------------------------------------------|
|                                                                                                    |                                                                                                    |                                                                                                    |                                                                                                    |                                                                                                    |                                  |                                                                                                    |                                                                                                    |                                    |                                                                                                    |                                                                                   |
|                                                                                                    |                                                                                                    | Keyword Search                                                                                                    |                                                                                                    |                                                                                                    |                                  |                                                                                                    |                                                                                                    |                                    |                                                                                                    |                                                                                   |
| $-1 - 1$                                                                                                    |                                                                                                    | File Search                                                                                                    |                                                                                                    |                                                                                                    |                                  |                                                                                                    |                                                                                                    |                                    |                                                                                                    | $\cdot$ $\cdot$                                                                   |
| Probe Neywords Bookmarks Search                                                                                                    | <b>Table Gallery Timeline</b>                                                                                                    | Search in Index                                                                                                    |                                                                                                    |                                                                                                    |                                  |                                                                                                    |                                                                                                    |                                    |                                                                                                    |                                                                                   |
| <b>EDOY</b> Probe                                                                                                    | DL DN<br>PAG.                                                                                                    |                                                                                                    |                                                                                                    | Short Name                                                                                                    | File Ext.                        | <b>Loggal Spa</b>                                                                                                    | Starting Cluster Start                                                                                                    |                                    | End                                                                                                    | Fée Type                                                                          |
| <b>B DCI &amp; CARSOD</b>                                                                                                    | $\Box J1$                                                                                                    | Send To Recycle Bin                                                                                                    |                                                                                                    | WAN, TSP                                                                                                    | TED                              | 37208                                                                                                    | 2843                                                                                                    |                                    |                                                                                                    | Windows/                                                                          |
| G Timoling Files                                                                                                    | $\Box J2$                                                                                                    | Rectors Semion                                                                                                    | 30R                                                                                                    | VGA/ULL.3GR                                                                                                    | 30R                              | 14624                                                                                                    | 3818                                                                                                    |                                    |                                                                                                    | Windows/                                                                          |
| Temporary Files                                                                                                    | <b>DX3</b><br>Y Y                                                                                                    | Deleta Session                                                                                                    |                                                                                                    | PPLN4.001                                                                                                    | 003                              | 99057                                                                                                    | 29390                                                                                                    |                                    |                                                                                                    | Windows/                                                                          |
| <b>A</b> Deleted Files                                                                                                    | 7J4                                                                                                    |                                                                                                    | ю                                                                                                    | <b>KEDUS KED</b>                                                                                                    | <b>KBD</b>                       | 398                                                                                                    | 14769                                                                                                    |                                    |                                                                                                    | Quantum                                                                           |
| Deleted and not Overwritten Files                                                                                                    | 7J5                                                                                                    | Enterty Recycle Ein                                                                                                    | <b>TSK</b>                                                                                                    | MMTASK, TSK                                                                                                    | <b>TSK</b>                       | 1184                                                                                                    | 15406                                                                                                    |                                    |                                                                                                    | Windows/                                                                          |
| Normal Files                                                                                                    | $\Box \rightarrow \Box$                                                                                                    |                                                                                                    | <b>SMP</b>                                                                                                    | NSNS001.VWP<br>NVOICED.VWP                                                                                                    | VM#<br><b>VWP</b>                | 424960                                                                                                    | 15619                                                                                                    |                                    |                                                                                                    | Windows/<br>Windows                                                               |
| El Temporary Internet Files 8. Cookies                                                                                                    | 77<br>$\Box \blacktriangleright$ 8                                                                                                    |                                                                                                    | MVOICED.VWP<br>LHACHLACH                                                                                                    | LHAON, AOH                                                                                                    | ACH                              | 218624<br>33045                                                                                                    | 15671<br>17154                                                                                                    |                                    |                                                                                                    | <b>Windows/</b>                                                                   |
| Stegmographed Files                                                                                                    | ロマ語                                                                                                    |                                                                                                    |                                                                                                    | <b>UNDERNITS</b>                                                                                                    |                                  |                                                                                                    | 12571                                                                                                    |                                    |                                                                                                    | Wardow                                                                            |
| Ant-Forensics Files<br><b>Peperie Points</b>                                                                                                    | $\Box J$ 10                                                                                                    | v                                                                                                    | VRTWD.386                                                                                                    | VRTWO.386                                                                                                    | 386                              | 101617                                                                                                    | 18815                                                                                                    |                                    |                                                                                                    | Windows/                                                                          |
|                                                                                                    | $\Box \vee \Box 1$                                                                                                    |                                                                                                    | IMAADP32.ACM                                                                                                    | <b>JNAADP32.ACM ADM</b>                                                                                                    |                                  | 18944                                                                                                    | 18828                                                                                                    |                                    |                                                                                                    | Windows/                                                                          |
|                                                                                                    | $\Box$ $\rightarrow$ 12                                                                                                    |                                                                                                    | MSADP32.ACM                                                                                                    | MSADP32.AOM                                                                                                    | ACH <sub>1</sub>                 | 17926                                                                                                    | 18831                                                                                                    |                                    |                                                                                                    | Windows/                                                                          |
|                                                                                                    | 713                                                                                                    |                                                                                                    | MSGSM32.AOM                                                                                                    | MSGSM32.ACM                                                                                                    | AON                              | 25088                                                                                                    | 18834                                                                                                    |                                    |                                                                                                    | Windows/                                                                          |
|                                                                                                    | 74.14                                                                                                    |                                                                                                    | TSSOFT32.ACM                                                                                                    | TSSOFT32.AOM ADM                                                                                                    |                                  | 8704                                                                                                    | 18838                                                                                                    |                                    |                                                                                                    | Windows/                                                                          |
|                                                                                                    | $7J$ 15                                                                                                    |                                                                                                    | CBROWSER X32                                                                                                    | CEROWSER.X32 X32                                                                                                    |                                  | 12288                                                                                                    | 24307                                                                                                    |                                    |                                                                                                    | Windows/                                                                          |
|                                                                                                    | □ <b>×</b> 16<br>□× 17<br>×                                                                                                    |                                                                                                    | LASHASS.X32                                                                                                    | LASHASS.X32<br><b>ONTASS X32</b>                                                                                                    | X32<br><b>X32</b>                | 204288<br>47104                                                                                                    | 24309<br>24334                                                                                                    |                                    |                                                                                                    | Windows/<br>Windows/                                                              |
|                                                                                                    | $\Box \rightarrow 10$                                                                                                    |                                                                                                    | ONTASS.X32<br>FONTXTRA.X32                                                                                                    | FONTXTRA.X32 X32                                                                                                    |                                  | 217088                                                                                                    | 24340                                                                                                    |                                    |                                                                                                    | Windows/                                                                          |
|                                                                                                    | $\Box$ $\rightarrow$ 19                                                                                                    |                                                                                                    | MACROMIX.X32                                                                                                    | NACROMIX X32 X32                                                                                                    |                                  | 34816                                                                                                    | 24367                                                                                                    |                                    |                                                                                                    | <b>Windows/</b>                                                                   |
|                                                                                                    | $\blacksquare$                                                                                                    |                                                                                                    |                                                                                                    |                                                                                                    |                                  |                                                                                                    |                                                                                                    |                                    |                                                                                                    | ٠                                                                                 |
| 00195 P<br>S<br>1                                                                                                    | 00095 x Microsoft Windows<br>, 10, 10, 7, 072, 1, 1                                                                                        | 5.7.851 <sub>1</sub><br>n.<br>$\cdots$                                                                                                    | $L_{\rm{max}}$<br>$-610$<br>$\alpha$<br>e.                                                                                                    | $+ - - - - - - - -$<br><b>DESCRIPTION</b>                                                                                                    | 2.1.19<br>$8 - 1$                | $\mathbf{p}$<br>٠<br>$\circ$<br>$\overline{v}$                                                                                    | 0.11<br>2 <sup>2</sup><br>÷<br>$\alpha$<br>$\sim$                                                                                                    | $\cdot$ $\cdot$ $\cdot$ $\cdot$    | . It, LITTHS program require<br>$\mathbf{v}$<br>$\overline{1}$                                                   | 1.6.5<br>-11                                                                      |
| 002940<br>್ಲ<br>6<br>posario<br>$\overline{+}$<br>interested.<br>00490<br>$-WN1$ MDM.<br>00588GPROCI.ITERMINALDLGWNDPROC-<br>0000011751117711<br>007847.68117<br>9.117<br>4912<br>$+2112.5+122$<br>008821<br>$E U_A$ , $I_V$ ii $T$ is<br>00580<br>$V$ + $V$ $V$<br>0x112<br>$01076$ $17$<br>13.7<br>$01176 + r$<br>$ITSPI - LINE$<br>O1274 ETVOLUMEM1 #TSPI_P<br>OISTZAKECALLS. +TSPI_PHONE<br>DI470 RWARD <sub>11</sub> JTSPI LINE<br>DISSOONFIC - ITSPILLINECETLINEDE<br>DISORNONESETCAINH « EVOI CECETHANDLESE . 4TSPI . PROVIDERINITO + ISPI . LINESETDEFAULTMEDIADETECTI ONN = + TSPI . PROVI<br><b>DI764DER5</b><br>TOOWNR-ITSPILL<br><b>DISSIPHONES ETHOOKS WITCHI+</b><br>01560NEs TTSPI _ PROVIDERENUMDEVICESS <btspi +tspi="" _="" dcedity="+TSPI&lt;br" lineanswerd="" lineconficdial="" phoneopenc="BTSPI">02055 LINESETMEDI<br/>0215GETNUMADDRESSI DS I + FSPI LINEGETCALLADDRESSI D + TSPI LINESETSTATUSMESSAGES) + + TSPI LINEGETCALLSTATUS<br/><math>02354 - 4T5P1</math> <i>LINESE</i><br/>O2352NEOPEN-s+TSPI.LINECONFIGDIALOGS 1TSPI.LINECETADDRESSCAPS-sTTSPI.PHONECETSTATUS?sTEDVIDERCONF<br/>02450 CN+ TSFI PHONENECOTI ATETSPIVERSI ONS+ NOMWI NDOWP</btspi> | $40 - 100$<br>35<br>÷<br>LWEF<br><b>ITERMI</b><br>$y117 - 676$ , $y117 - 59$ ,<br>$117.9$ $117$<br>$9 - 1$<br>1917<br>TOF<br>NECE<br>TSPI. | $8.0$ $8.1$<br>$\boldsymbol{\mathrm{x}}$<br>$\circ$<br>1.4.1<br>1.1.1<br><b>TTINCPROLS</b><br>1.1.1.<br>09117 hill? siti? : . 12 01112 01117 43112 88117<br>$+17$ 0 $-$ 19 $+17$ 01 $+17$ 0 $+$ 0 $-$ 19 $+17$ 1 2 $+17$ 1 2 $+77$ A $+177$<br>mx 11 2<br>4117<br>1117<br>$d$ 1<br>APS # - 4 TS PI _ PHONE CETCAIN9 - 4 TS PI<br>TVOLUME#1BTSPI_PHONECLOSEI1'TSPI_LINE<br>USMESSACESL, TTSPI, PHONECETDEVCAPS6, 4TSPI, LINEMONITORMEDIA, 4TSP<br>ADDRESSI D., STSPI PHONECETID<, TSPI LINENECOTI ATETSPIVERSI ON  -<br>VSTATUS 4 - + TSPI LINESETDEV CONFIGA - TSPI PROVIDER CREATELINEDEVICEV - 4 TSPI - P<br>LINEDROP - STSPILLINEDROPONCLOSET - STSPILLINECETCALLINED<br>AMODEI + BTSPI _ LINEACCEPTS   TSPI _ LINECENERATEDI GITS/ + 2TSPI _ LINEMONI TORTONES   + 1 TSPI _ LINEC<br>TAPPSPECIFIC# y#TSPI_LINECLOSE# vTSPI_LINESETCALLPARANSS vITSPI_LINECLOSECALL@ | ÷<br>2<br>$\mathcal{A}$<br>1.7.1.1<br><b><i>LTERMINAL</i></b><br>$-$ KERNEL <sup>J</sup> USER <sup>1</sup> GDI - UMDMI60<br>$9117 - 28$ , $9317 - 8$ , $9317 - 8$ (12 $74$ , $99117$<br>$014.19117 + 1172 - 19177$<br>917<br>ESSSTATUS  TSPI LINEMONITORDI CITS 4, 4TSPI PHONECETHOOKS WITCH | $\mathbf{M}$<br>$\blacksquare$<br>$\theta$<br>$\bullet$<br>$\pm$<br>$\rightarrow$<br>122.<br>$01 - 247$<br>$0.7$ .<br>PHONECE<br>ROCE STSPI LINECETI | $\cup$<br>NWNDPROC<br><b>MMS</b> | $\lambda$<br>$\theta$<br>$1.2.1$ .<br>¥<br>$\overline{a}$<br><b>ETALKDROP</b><br>117<br>$n!$ versal.<br>$CON: \rightarrow TSP1$ . | D.2<br>$Y5TEM - 2117$<br>21172<br>$-3y177$ $x177$ $x117$<br>12.1817.8117.7<br>Modem<br>$X = Y$<br>LINEDIAL. -<br>TI ONALMEDI ADETECTI ON 6 4TS PI_LINEM | ٠<br>117<br>$LTSPI$ <sub>-LI</sub> | 0.8<br>7.511.<br>$F_A V_I S$ $N$ $kI.3$<br>$ Y_4 $ . $ Y_5 $ . $ Y_6 $ . $ Y_7 $<br>$+TSTLLLMECETLCO$<br>TSPI L1 | ٠<br>DI ALDL<br>1/2<br>9.11.2<br>51.7.741<br>Int<br>PHONES<br>LINEFO<br>$-1$ TSPI |

In "File Search" window dialog select the option "File Hash" and select the HASH algorithm. Type or the Paste the Hash value in Text box provided.

<span id="page-40-0"></span>**Task 17:** How can you view all the deleted files in an evidence file?

**Solution:** Goto "Filter" menu >> Click Deleted files.

<span id="page-40-1"></span>Task 18: How can you recover a deleted file?

**Solution:** Select the desired file from the list of deleted files by checking the box of the appropriate file

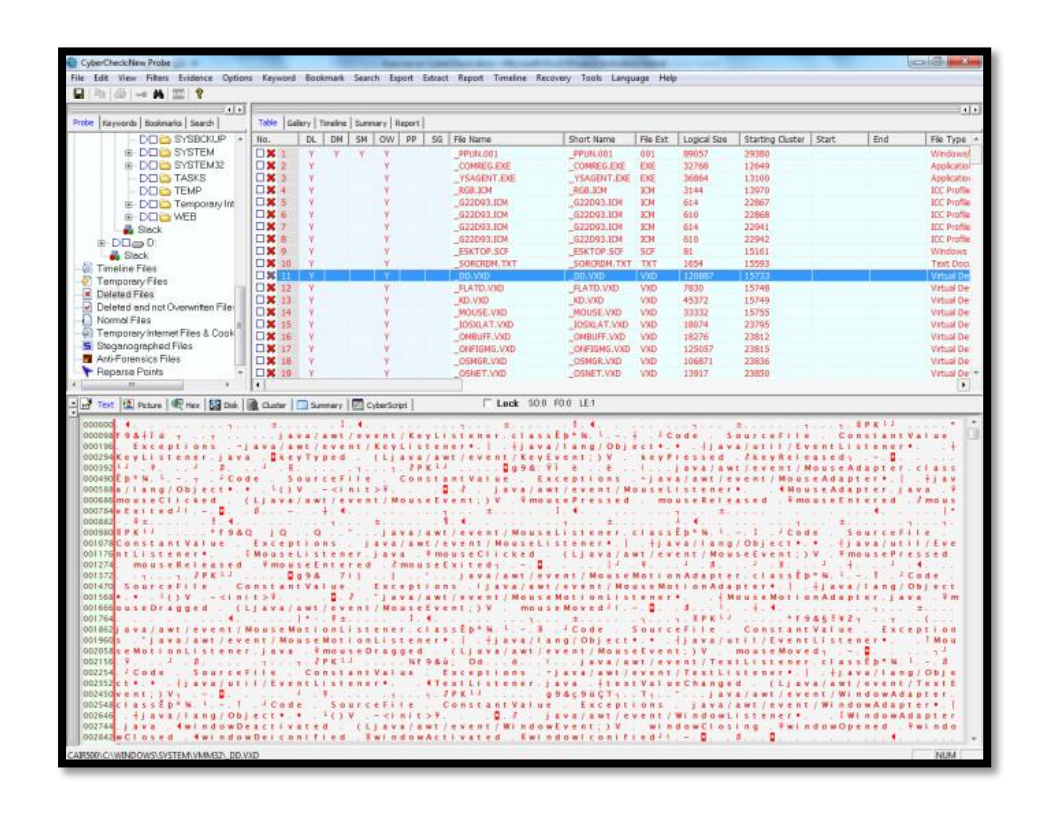

Either right click the desired file and select export or select Export|File/Folder

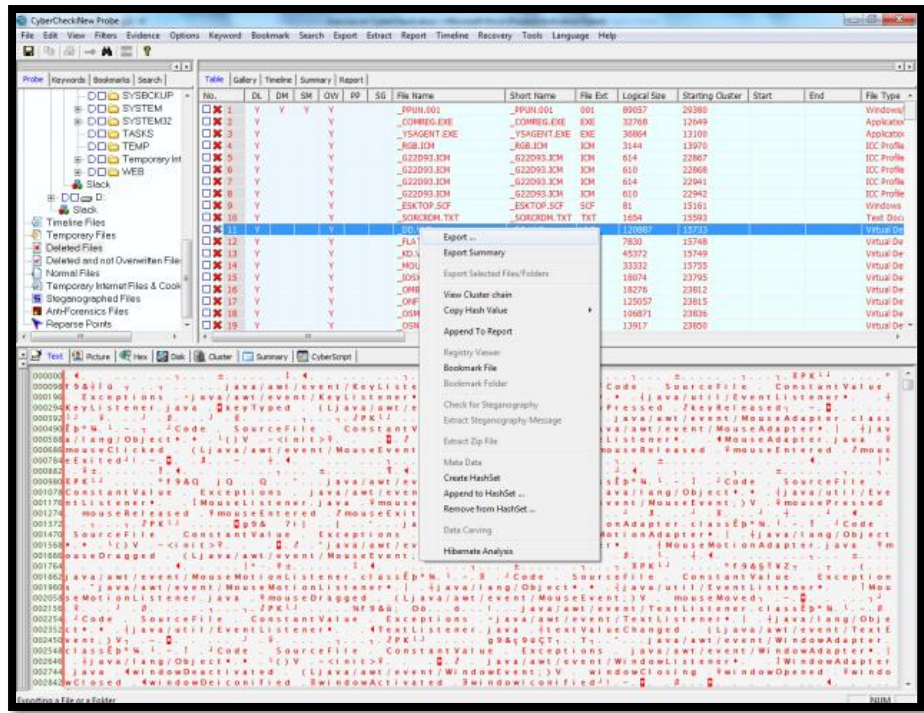

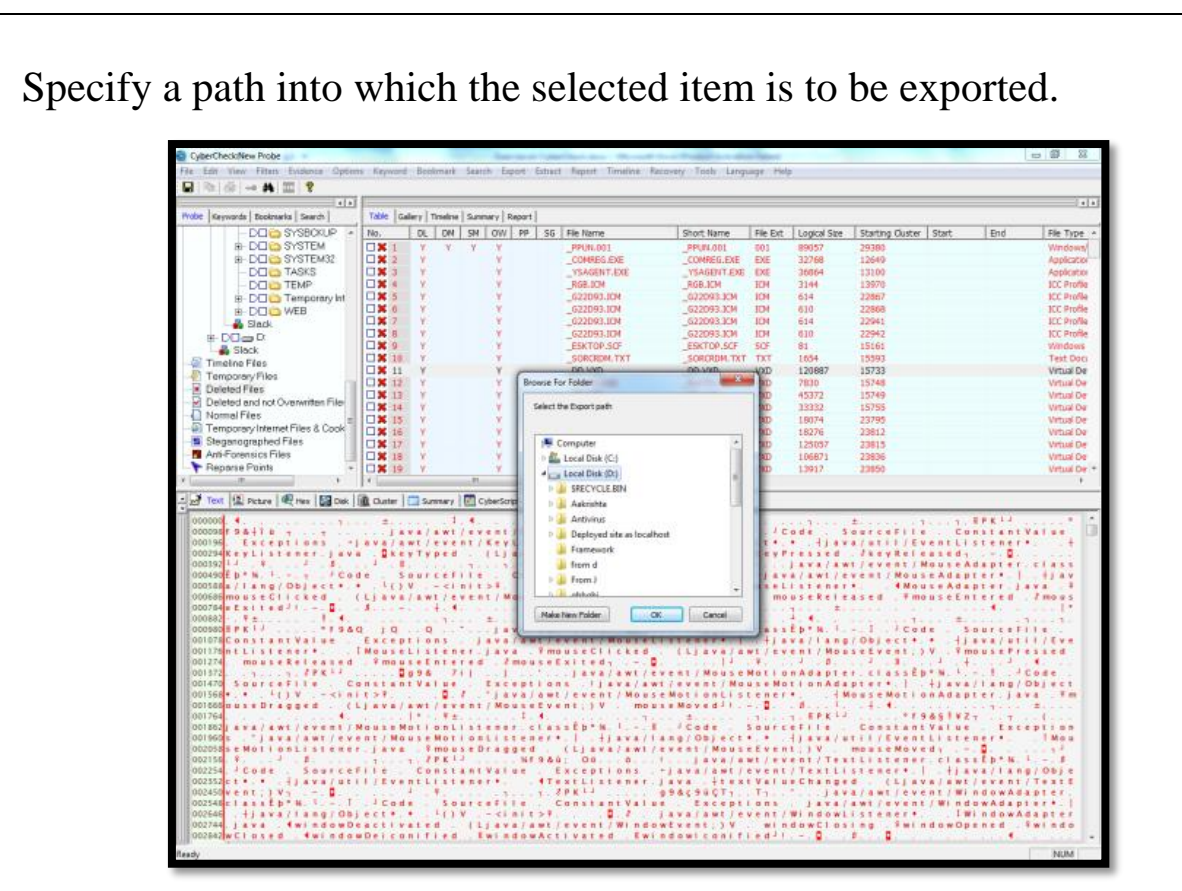

Click OK, the item will be exported into the specified path, a message-"Successfully exported" will be displayed showing the path to which the file is exported.

<span id="page-42-0"></span>Task 19: How can you recover a deleted folder?

**Solution:** Select the desired folder from the list of deleted files by checking the box of the appropriate folder.

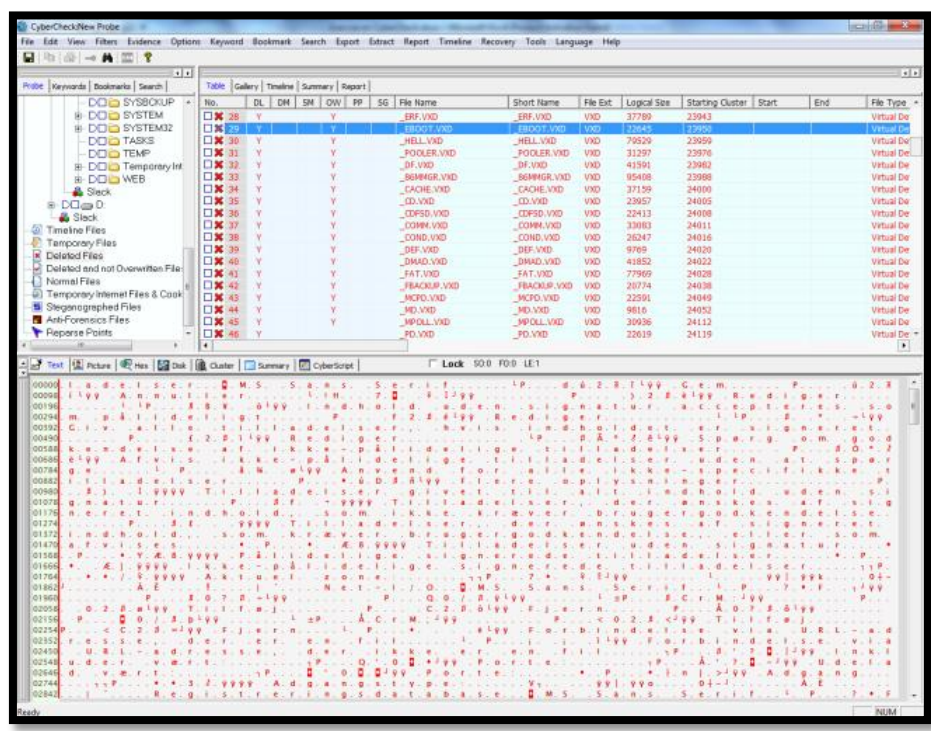

Either right click the desired folder and select export or select Export|File/Folder

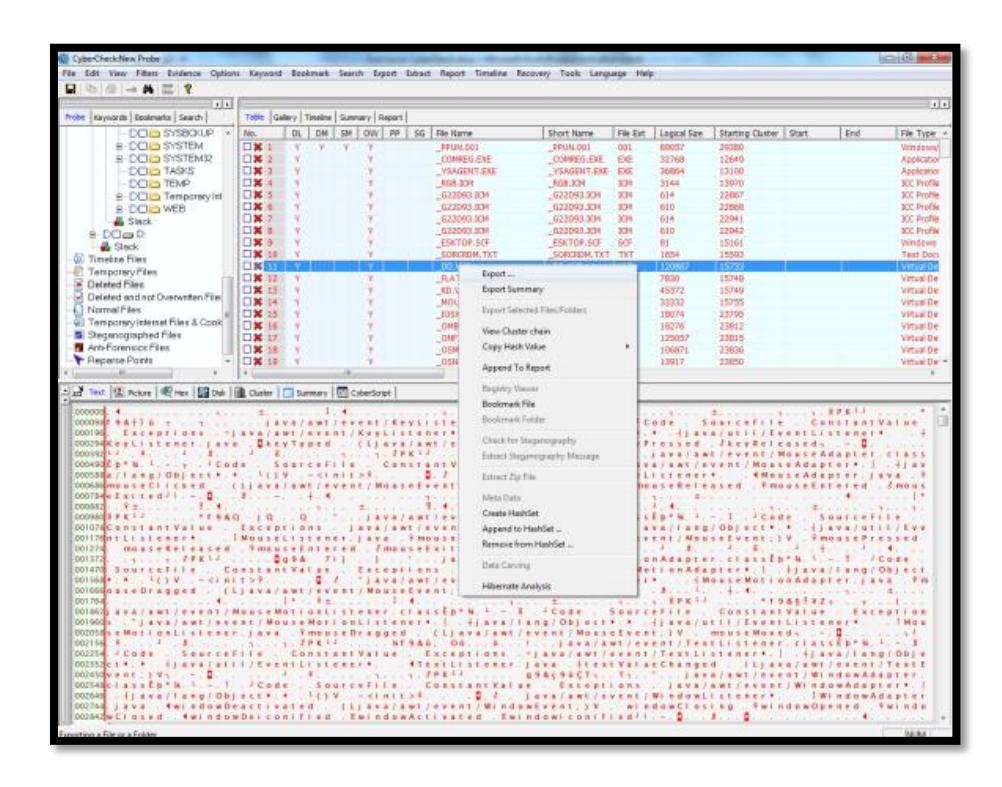

Specify a path into which the selected item is to be exported.

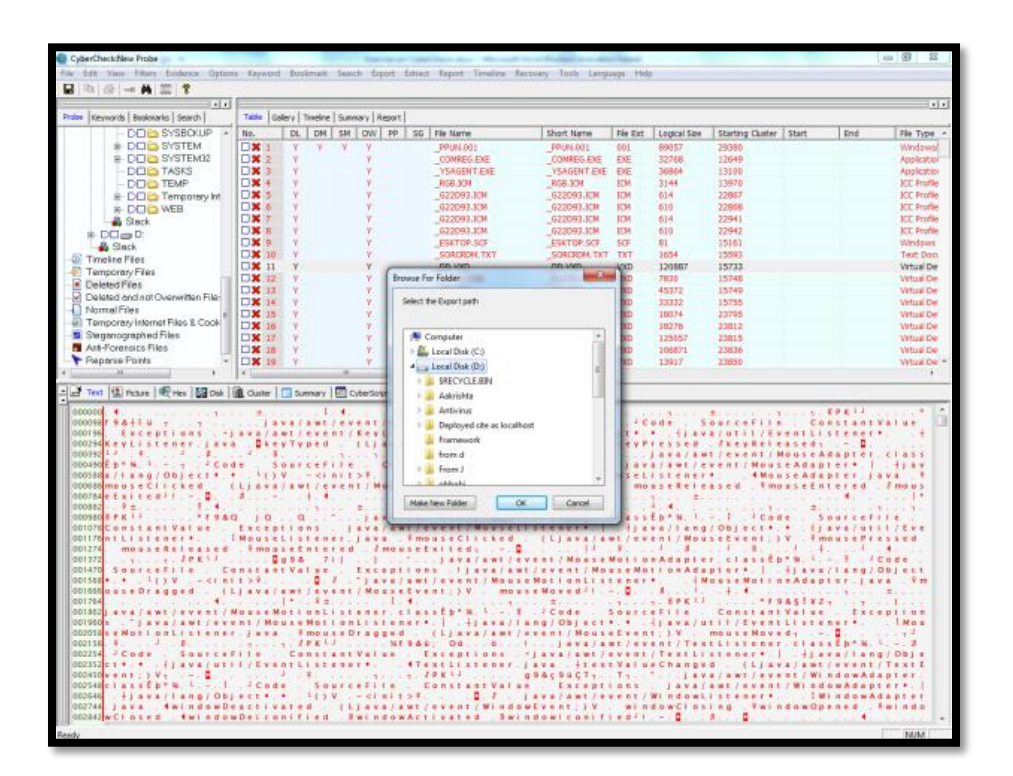

Click OK, the item will be exported into the specified path, a message-"Successfully exported" will be displayed showing the path to which the file is exported

<span id="page-44-0"></span>**Task 20:** What is the information available in Block view? **Solution:** Block view is the block-by-block representation of the entire evidence file. Select View|Block View to display the blocks.

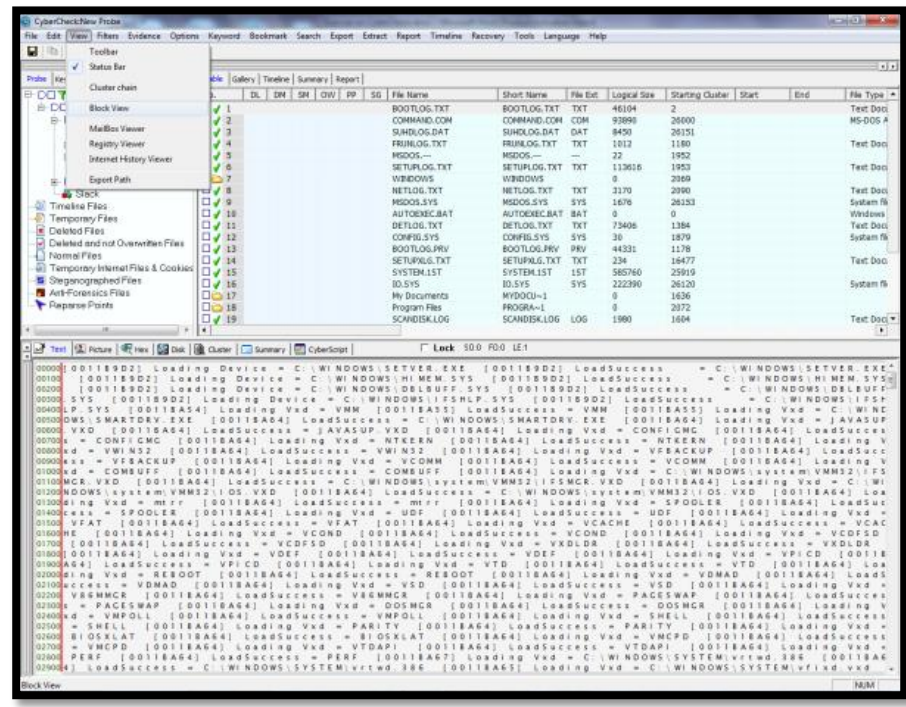

The blocks are displayed in three different colors representing: Blue - Used Blocks, White – Unused blocks and Red – Mismatched blocks. Information like total blocks, sectors per block, last block sector, used blocks, unused blocks and the number of blocks with hash mismatch are shown in the boxes provided. When a block is selected in the block view the corresponding block number, sectors in that block, seize hash, source hash, image hash and analysis hash are displayed.

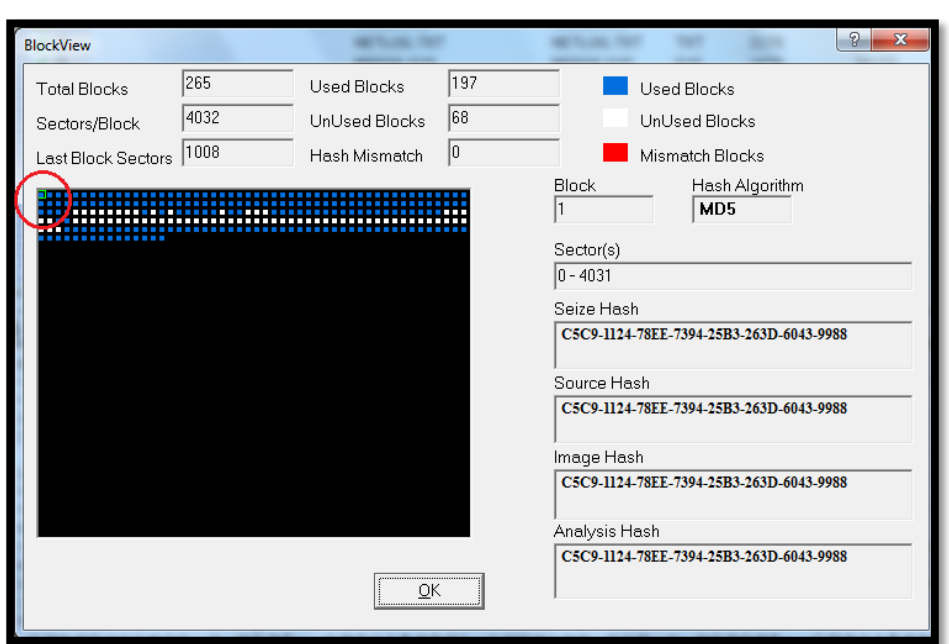

The selected block will be highlighted as a green square in the block view.

<span id="page-46-0"></span>**Task 21:** How do you view the sectors allocated to a particular file?

**Solution:** To view the sectors allocated to particular file, select the file and click the Disk view in the bottom pane. The blocks highlighted in white are the sectors allocated to the selected file.

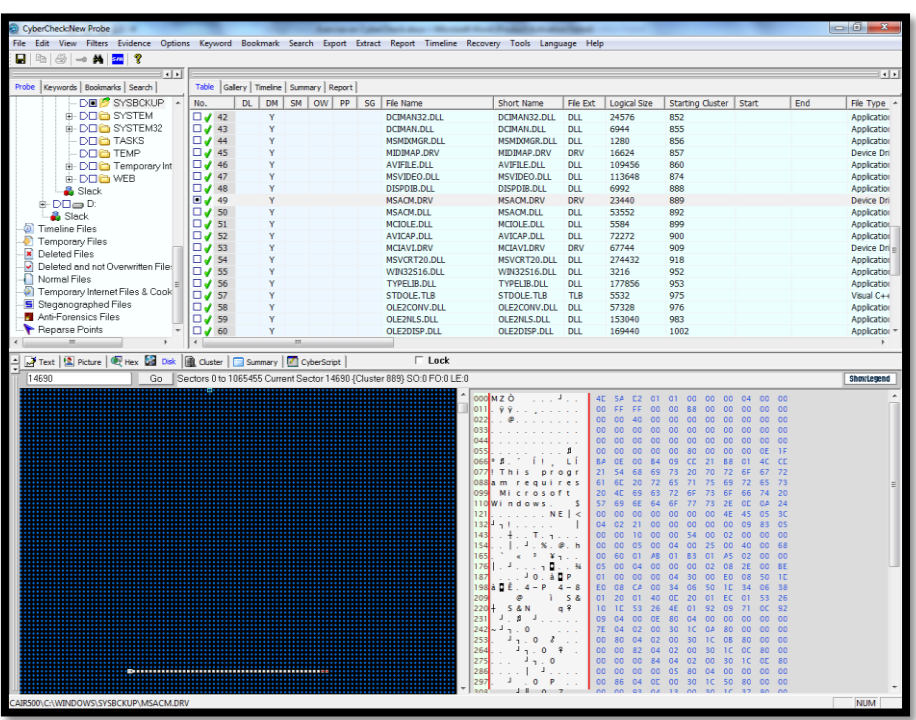

<span id="page-47-0"></span>**Task 22:** How do you view the clusters allocated to a particular file?

**Solution:** Select the particular file and then click the Cluster view in the bottom pane. The blocks highlighted in white are the clusters allocated for the file.

| <b>BOOK TO A TO ?</b><br>ы                                              |                    |    |                                             |                                                                                     |                                           |                          |                                              |                              |                               |           |                        |
|-------------------------------------------------------------------------|--------------------|----|---------------------------------------------|-------------------------------------------------------------------------------------|-------------------------------------------|--------------------------|----------------------------------------------|------------------------------|-------------------------------|-----------|------------------------|
| $-111$<br>Probe   Keywords   Bookmarks   Search                         |                    |    | Table Gallery   Timeline   Summary   Report |                                                                                     |                                           |                          |                                              |                              |                               |           | $\left  \cdot \right $ |
| DE SYSBOKUP A                                                           | No.                | PL |                                             | DM   SM   OW   PP   SG   File Name                                                  | Short Name                                | File Ext                 | Logical Size                                 | Starting Cluster   Start     |                               | End       | File Type              |
| <b>B-DOG</b> SYSTEM                                                     | $\Box J$ 42        | Y  |                                             | DCIMAN32.DLL                                                                        | DCIMAN32.DLL                              | <b>DLL</b>               | 24576                                        | 852                          |                               |           | Application            |
| <b>ie-DOC SYSTEM32</b>                                                  | $\Box$ / 43        | Y  |                                             | DCIMAN.DLL                                                                          | DCIMAN.DLL                                | <b>DLL</b>               | 6944                                         | 855                          |                               |           | Application            |
| <b>DEE TASKS</b>                                                        | $\Box$ $J$ 44      | Ÿ  |                                             | <b>MSMDXMGR.DLL</b>                                                                 | MSMIXMGR.DLL                              | <b>DLL</b>               | 1280                                         | 856                          |                               |           | Application            |
| <b>DDE TEMP</b>                                                         | $\Box J$ 45        |    |                                             | MIDBIAP.DRV                                                                         | MIDIMAP.DRV                               | <b>DRV</b>               | 16624                                        | 857                          |                               |           | Device Dri             |
| <b>E-DOC</b> Temporary Int                                              | $\Box$ $J$ 46      |    |                                             | AVIFILE.DLL                                                                         | AVIFILE.DLL                               | <b>DLL</b>               | 109456                                       | 860                          |                               |           | Application            |
| <b>E-DOE WEB</b>                                                        | $\Box$ $47$        |    |                                             | MSVIDEO.DLL                                                                         | MSVIDEO.DLL                               | <b>DLL</b>               | 113648                                       | 874                          |                               |           | Application            |
| <b>B</b> Slack                                                          | $\Box$ 48          |    |                                             | DISPDIB.DLL                                                                         | DISPDIB.DLL                               | <b>DLL</b>               | 6992                                         | <b>RRR</b>                   |                               |           | Application            |
| $E$ -DD $m$ D:                                                          | 9/49               |    |                                             | MSACM.DRV                                                                           | MSACM.DRV                                 | DRV                      | 23440                                        | 889                          |                               |           | Device Dri             |
| <b>B</b> Slack                                                          | $\Box J$ 50        |    |                                             | MSACM.DLL                                                                           | MSACM.DLL                                 | <b>DLL</b>               | 53552                                        | 892                          |                               |           | <b>Application</b>     |
|                                                                         | $\Box \bigvee$ 51  | N  |                                             | MCIOLE.DLL                                                                          | MCIOLE.DLL                                | <b>DLL</b>               | 5584                                         | 899                          |                               |           | Application            |
| Timeline Files                                                          | $\Box J$ 52        |    |                                             | AVICAP.DLL                                                                          | AVICAP.DLL                                | DLL                      | 72272                                        | 900                          |                               |           | Application            |
| Temporary Files                                                         | $\Box$ $\angle$ 53 |    |                                             | MCIAVI.DRV                                                                          | MCIAVI.DRV                                | <b>DRV</b>               | 67744                                        | 909                          |                               |           | Device Dri:            |
| Deleted Files                                                           | $\Box$ $J$ 54      |    |                                             | MSVCRT20.DLL                                                                        | MSVCRT20.DLL                              | <b>DLL</b>               | 274432                                       | 918                          |                               |           | Application            |
| Deleted and not Overwritten Files                                       | $\Box$ $\angle$ 55 |    |                                             | WIN32S16.DLL                                                                        | <b>WIN32S16.DLL</b>                       | <b>DLL</b>               | 3216                                         | 952                          |                               |           | Application            |
| Normal Files                                                            | J J 56             |    |                                             | TYPELIB, DLL                                                                        | <b>TYPELIB.DLL</b>                        | <b>DLL</b>               | 177856                                       | 953                          |                               |           | Application            |
| Temporary Internet Files & Cook                                         | $\Box J$ 57        |    |                                             | STDOLE, TLB                                                                         | STDOLE, TLB                               | <b>TLB</b>               | 5532                                         | 975                          |                               |           | Visual C++             |
| S Steganographed Files                                                  | $\Box$ / 58        |    |                                             | OLE2CONV.DLL                                                                        | OLE2CONV.DLL                              | <b>DLL</b>               | 57328                                        | 976                          |                               |           | Application            |
| Anti-Forensics Files                                                    | $\Box \bigvee$ 59  |    |                                             | OLE2NLS.DLL                                                                         | OLE2NLS.DLL                               | <b>DLL</b>               | 153040                                       | 983                          |                               |           | Application            |
| Reparse Points                                                          | $\Box$ $\angle$ 60 | Y  |                                             | OLE2DISP.DLL                                                                        | OLE2DISP.DLL                              | <b>DLL</b>               | 169440                                       | 1002                         |                               |           | Application            |
|                                                                         | $\epsilon$         |    |                                             |                                                                                     |                                           |                          |                                              |                              |                               |           |                        |
| Fext   Ricture   Ed Hex   Ed Disk   Cluster   Summary   C   CyberScript |                    |    |                                             | $\Gamma$ Lock                                                                       |                                           |                          |                                              |                              |                               |           |                        |
| 892                                                                     |                    |    |                                             | Go  Clusters 0 to 51251 Current Cluster 892 { Sector 14738 - 14753 } CO:0 FO:0 LE:0 |                                           |                          |                                              |                              |                               |           | <b>ShowLegend</b>      |
|                                                                         |                    |    |                                             |                                                                                     | 0000 MZ b<br>1, 1, 1, 1                   |                          | AC<br>5A<br>62<br>01                         | 03 00<br>00 00               | 04 00 00                      |           |                        |
|                                                                         |                    |    |                                             |                                                                                     | 0011                                      |                          | <b>OD</b><br>FF.<br>EF.<br>OG.               | 00<br>88<br>00               | 00<br>00<br>00                | 100       |                        |
|                                                                         |                    |    |                                             |                                                                                     | 99.1111<br>0022<br>$\circ$                |                          | 00 <sub>1</sub><br>DD.<br><b>OO</b><br>40    | 00<br><b>OD</b><br>00        | OD.<br>00<br>00               | 00        |                        |
|                                                                         |                    |    |                                             |                                                                                     | 0033                                      |                          | 00<br>00<br>00<br><b>OO</b>                  | 00<br>00<br>00               | 00<br>00<br>0.01              | <b>OO</b> |                        |
|                                                                         |                    |    |                                             |                                                                                     | 0044                                      |                          | 00<br>GG.<br>$00^{\circ}$<br>$-00$           | 00 00<br>$-00$<br>100        | 00                            | 100       |                        |
|                                                                         |                    |    |                                             |                                                                                     | 005                                       |                          | 00<br>00<br><b>DD</b><br>00                  | <b>DD</b><br>80<br>00        |                               |           |                        |
|                                                                         |                    |    |                                             |                                                                                     | 0066                                      | Li                       | <b>QE</b><br>00<br>EA<br>84                  | 09<br><b>CC</b><br>21        |                               |           |                        |
|                                                                         |                    |    |                                             |                                                                                     | 007                                       | $D$ r q $D$ r            | 68<br>21<br>54<br>69                         | 73<br>20 <sup>°</sup><br>70  |                               |           |                        |
|                                                                         |                    |    |                                             |                                                                                     | 008<br>009<br>$c$ rosoft                  |                          | 6E<br>20<br>22<br>61<br>AC<br>69<br>63<br>20 | 65<br>71<br>72<br>6F         | 78                            | 20        |                        |
|                                                                         |                    |    |                                             |                                                                                     | 011                                       | 5                        | 57<br>69                                     | 6F                           |                               |           |                        |
|                                                                         |                    |    |                                             |                                                                                     | 012                                       | $NE$ $\le$               | <b>DD</b><br>00<br>00<br>00                  | 00<br>00<br>00               | 4F<br>$05 -$                  |           |                        |
|                                                                         |                    |    |                                             |                                                                                     | 0132                                      | ٠                        | 29<br><b>CB</b><br>01<br>01                  | 00<br>00<br>00               | on<br>09<br>读书                |           |                        |
|                                                                         |                    |    |                                             |                                                                                     | 0143<br>0.87                              |                          | 20 <sub>1</sub><br>00<br><b>OD</b><br>00     | 00<br>FA<br>うえ               | <b>in</b> <sub>2</sub><br>nn. |           |                        |
|                                                                         |                    |    |                                             |                                                                                     | 1, 1, 0, x<br>0154                        |                          | 07<br>00<br>00<br><b>DD</b>                  | 0.4<br>00<br>RQ              | 300                           | 78        |                        |
|                                                                         |                    |    |                                             |                                                                                     | 0165                                      | $a^{\dagger}$ .          | <b>DO</b><br>01<br>94                        | ot<br>9 <sup>c</sup>         |                               |           |                        |
|                                                                         |                    |    |                                             |                                                                                     | ٠<br>0176<br>$-100.1$                     |                          | 00<br>04<br>229<br>00                        | <b>OD</b><br>00<br>02        |                               |           |                        |
|                                                                         |                    |    |                                             |                                                                                     | 0187<br>1 <sub>f</sub><br>0198<br>$D * P$ | P<br>$D$ * $\rightarrow$ | D3<br>00<br>00<br>00<br>09<br>oc<br>01       | 04<br>66<br>00<br>44<br>24   | 09                            |           |                        |
|                                                                         |                    |    |                                             |                                                                                     | 0209<br>0.05<br>$\circ$                   | $C$ $\otimes$            | 04<br>0A<br>40<br>10                         | TE.<br>04<br>40<br>40        | <b>DR</b>                     | 20        |                        |
|                                                                         |                    |    |                                             |                                                                                     | 0220<br>$E$ $0$ U $2$ $E$ .               | $\ddot{+}$<br>Æ          | 10<br>10 <sup>o</sup>                        | d.c<br>55                    |                               |           |                        |
|                                                                         |                    |    |                                             |                                                                                     | 0231<br>d8a                               | $\epsilon$ .             | oo<br>64<br>oc<br>61                         | 10<br><b>OD</b>              |                               |           |                        |
|                                                                         |                    |    |                                             |                                                                                     | 0242<br>$L = p L$                         | л                        | <b>7E</b><br>04<br>71<br>OE.                 | <b>7E</b><br>04<br>04        | 00<br>80                      |           |                        |
|                                                                         |                    |    |                                             |                                                                                     | 0253<br>m <sup>2</sup>                    | $\circ$                  | 00<br>00<br>00<br><b>DD</b>                  | OC.<br>60<br>oc <sup>1</sup> | 02<br>00                      | 10        |                        |
|                                                                         |                    |    |                                             |                                                                                     | 0264                                      |                          | 80<br>00<br>00<br>n                          | 00<br>00<br>05               | <b>Rn</b><br>n <sub>3</sub>   |           |                        |
|                                                                         |                    |    |                                             |                                                                                     | 0275<br>0.8<br>$\circ$                    | F                        | 00<br>00 00 6F                               | OC.<br>13<br>00              |                               |           |                        |
|                                                                         |                    |    |                                             |                                                                                     | 0286<br>91.0                              | C                        | 00<br>00 00<br><b>DD</b>                     | 82 OC<br>13 00               | 30<br>10 <sup>2</sup>         | 147       |                        |
|                                                                         |                    |    |                                             |                                                                                     | 0297<br>g                                 | $\Omega$                 | 80<br>00 00 00<br>no.<br>$\sim$<br>0.01      | 00 95 0C 09 00 30 1C         |                               |           |                        |

<span id="page-48-0"></span>**Task 23:** How do you view the cluster chain of a particular file? **Solution:** Right click any file in Table view >> View Cluster Chain or from View menu >> Cluster chain

<span id="page-48-1"></span>**Task 24:** Add a picture file into the report and observe what happened in the report?

**Solution:** To add a picture into the report, select the desired image file and either right click and 'Append to Report' or select the option from the Report menu in the main menu.

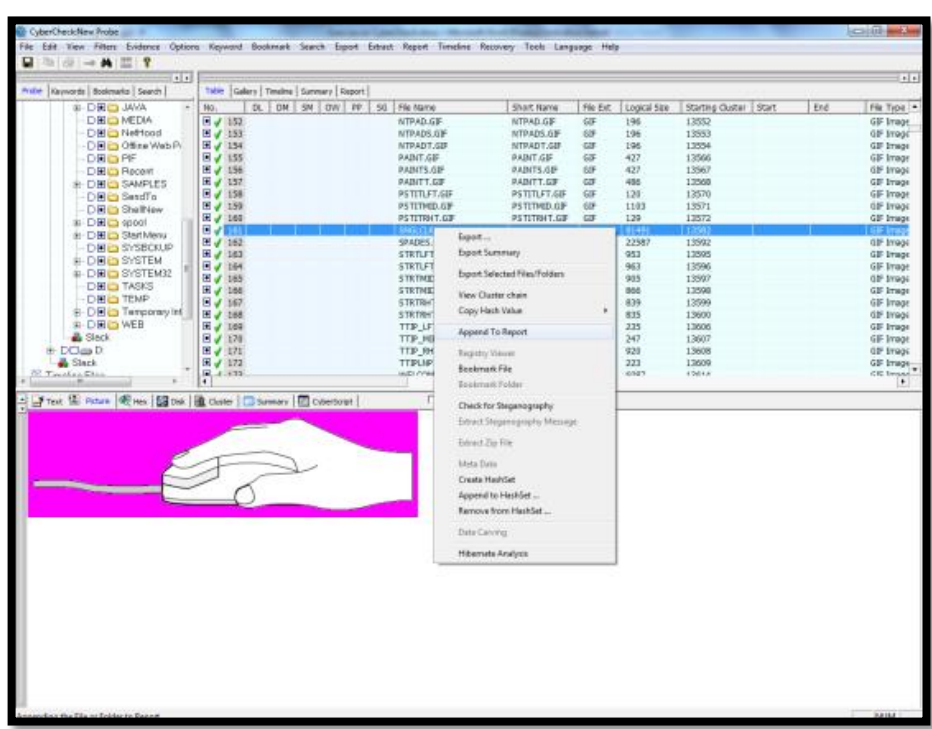

A confirmation message appears, click yes. The next dialog asks whether to append the Content, Slack or Both. Select the Content option to just add the image file only.

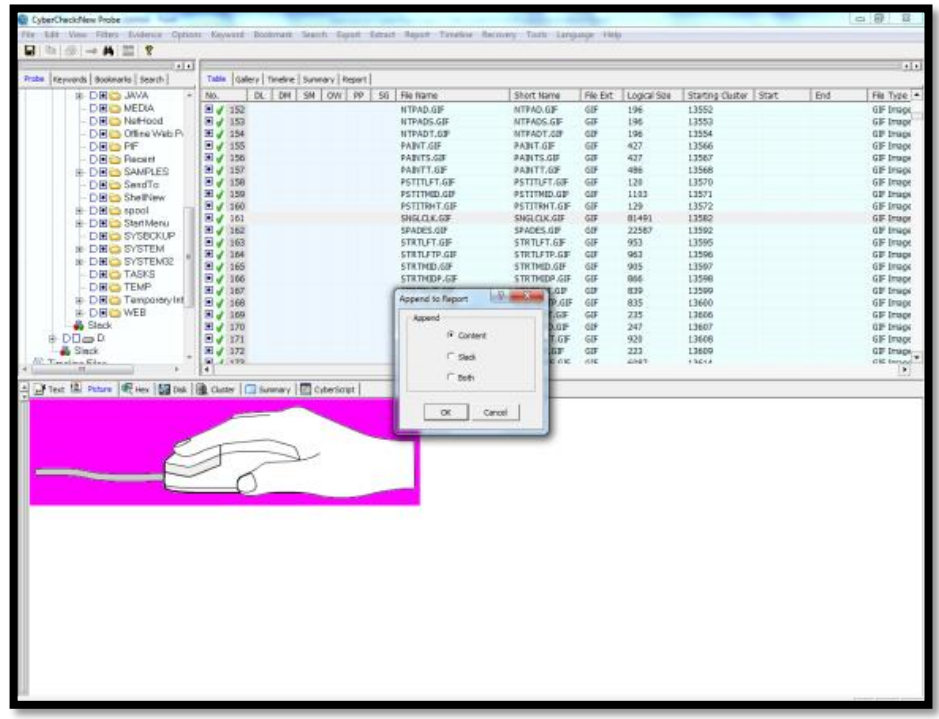

Enter a comment and then OK.A message-Item successfully appended to report appears. Take the report tab from the middle pane. The report shows the details of the appended image file such as file name, extension, logical size, starting cluster, accessed date, whether deleted or not etc.

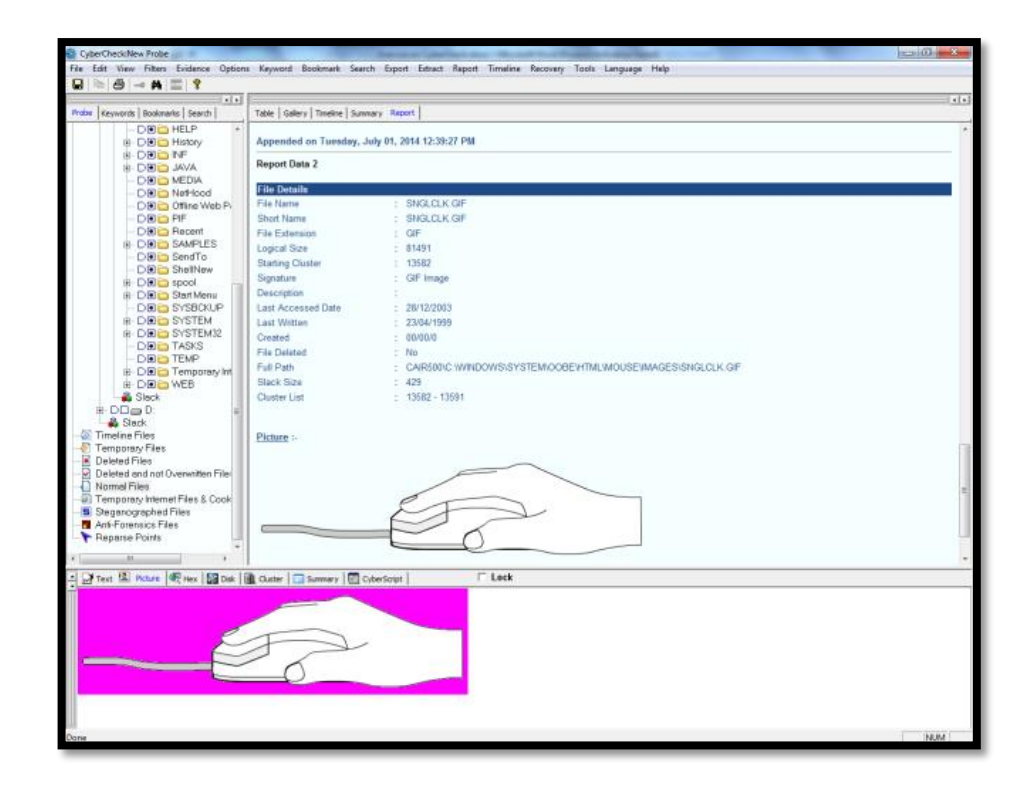

Just after the file details of the image file, the image is displayed in the report.

<span id="page-50-0"></span>**Task 25:** How do you start partition recovery?

**Solution:** To recover the deleted partitions, select Recovery|Partition Recovery

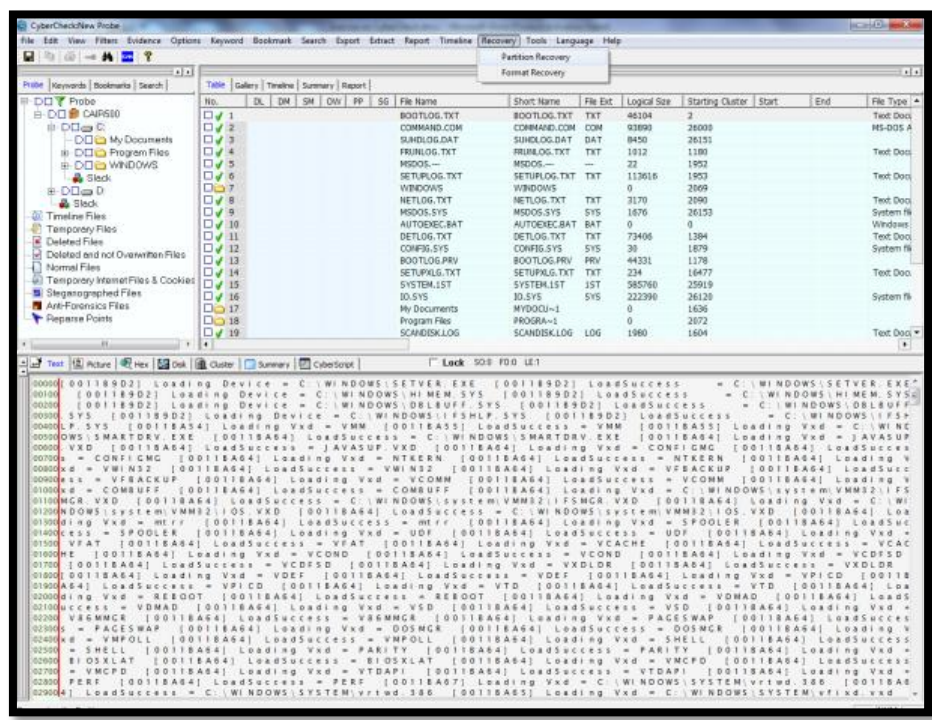

Select the desired option. In the Best option each and every sector in the evidence file will be scanned and in the Fast option, only sectors with sector number, as multiple of 63 will be scanned.

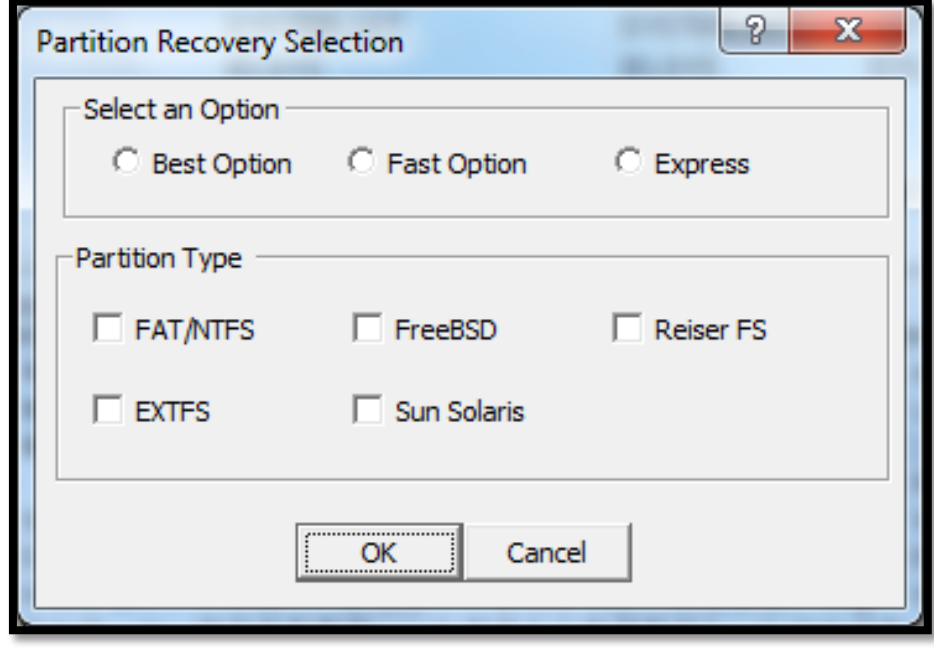

Click OK to start the recovery process, the progress is shown in the progress-bar. The number of partition(s) recovered is displayed in a message box. The recovered partition(s) will be displayed below the existing partitions in the Probe view. Their names start with "Rec-". For example, if two partitions have been recovered, then the first partition will be shown with the name Rec-1 and the second one with the name Rec-2.

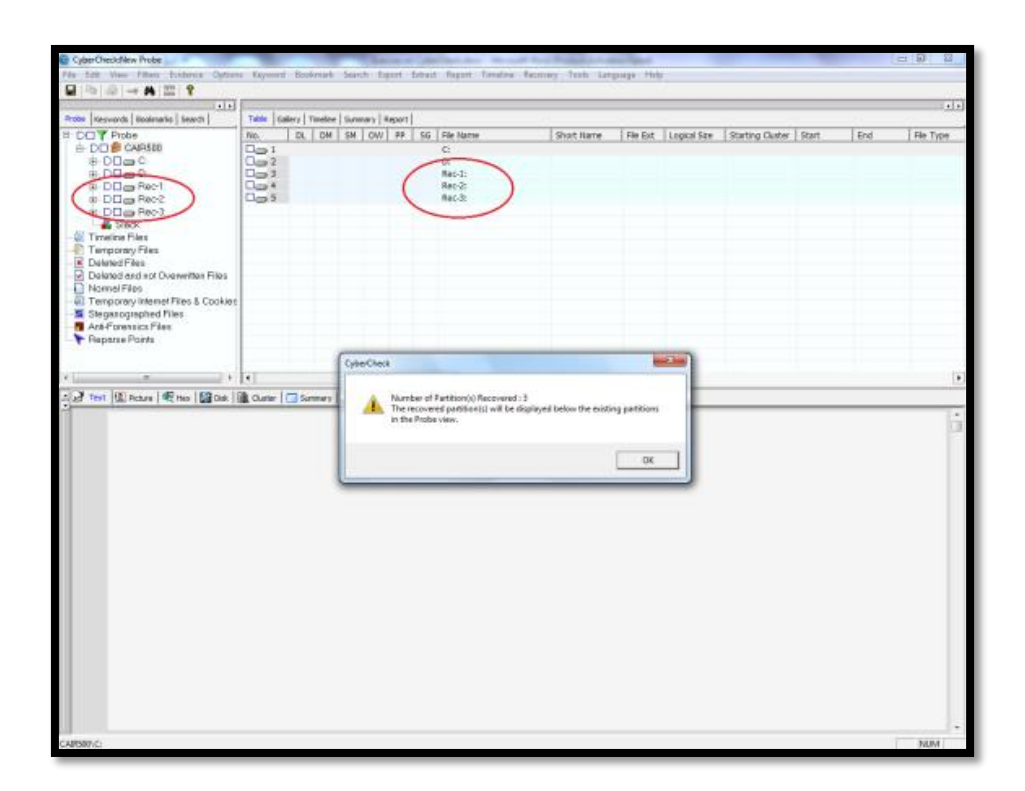

To see the files  $&$  folders of recovered partition(s), click on the "+" symbol near the partition name (like that of an existing partition).

<span id="page-52-0"></span>Task 26: How do you start format recovery?

**Solution:** Format recovery recovers the formatted partitions from the evidence file. Select Recovery|Format Recovery menu item from the main menu.

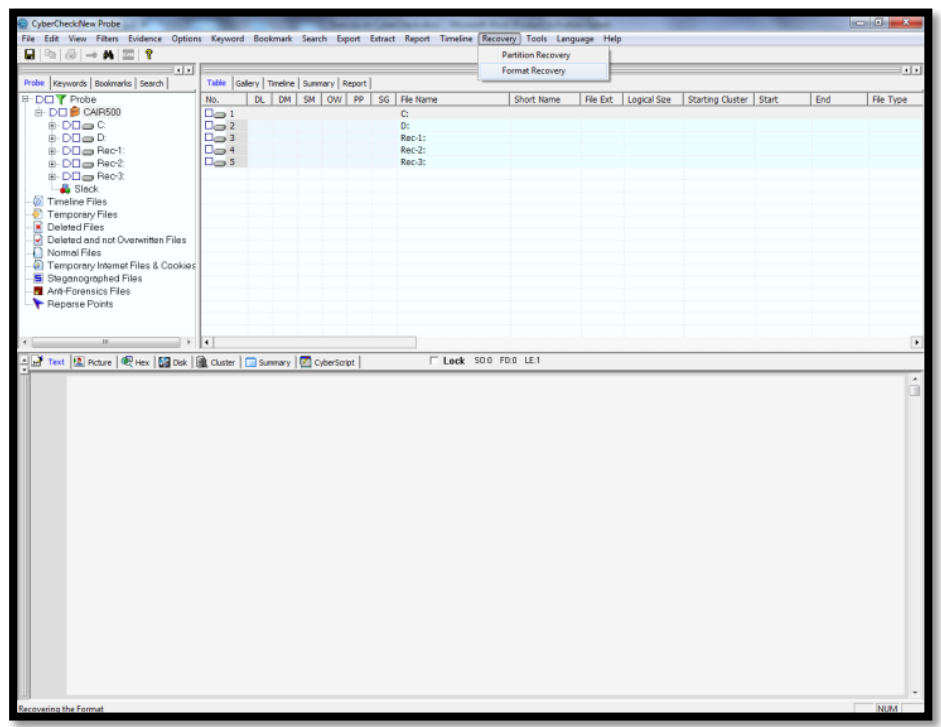

All the available partitions are displayed for selecting the partition(s) to recover. Select the desired partition to recover by ticking the option. Click the OK button, the format recovery process starts and its progress is shown by a progress-bar.

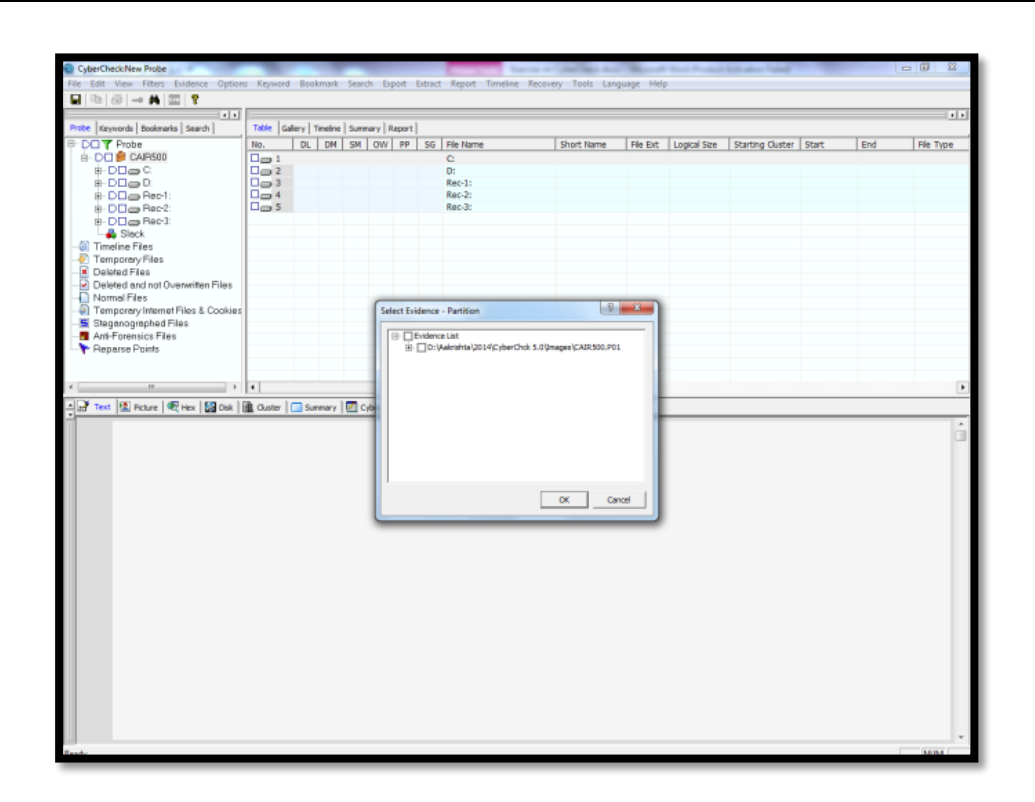

On completion a message box is displayed- "Format Recovery Completed. The recovered files and folders, if any available, can be viewed by moving to the respective partition and looking for a folder named "Format Recover". Select the desired partition to find a folder named Format Recover. This folder will contain other folders (names starting with "CNo:") and they will contain the files recovered. If all partitions are selected for recovery, the menu option "Format Recovery" will be disabled after the completion of format recovery. If the Format recovery process is cancelled or not all partitions are selected then the menu option is not disabled

<span id="page-54-0"></span>**Task 27:** How can you preview a storage media locally?

### **Solution:** Run CyberCheck6.0

To display the details of storage media connected in the analysis machine.Select View|Storage Media Details. Or click on the Storage Media Details icon provided in the tool bar. A list box will be displayed, listing the details of the fixed storage media available in the analysis machine.

### **Carving Files in CyberCheck (In-place carving)**

<span id="page-56-0"></span>**Task 28:** How do you initiate carving process from unallocated clusters, Disk Slack?

**Solution:** Click a partition in the left tree. In the table view select 'Used Unallocated Clusters' and Right click it. Select 'Carve Files' from the context menu. A progress bar will appear in the bottom showing the carving progress. After completion, a message box will appear showing the carved file details.

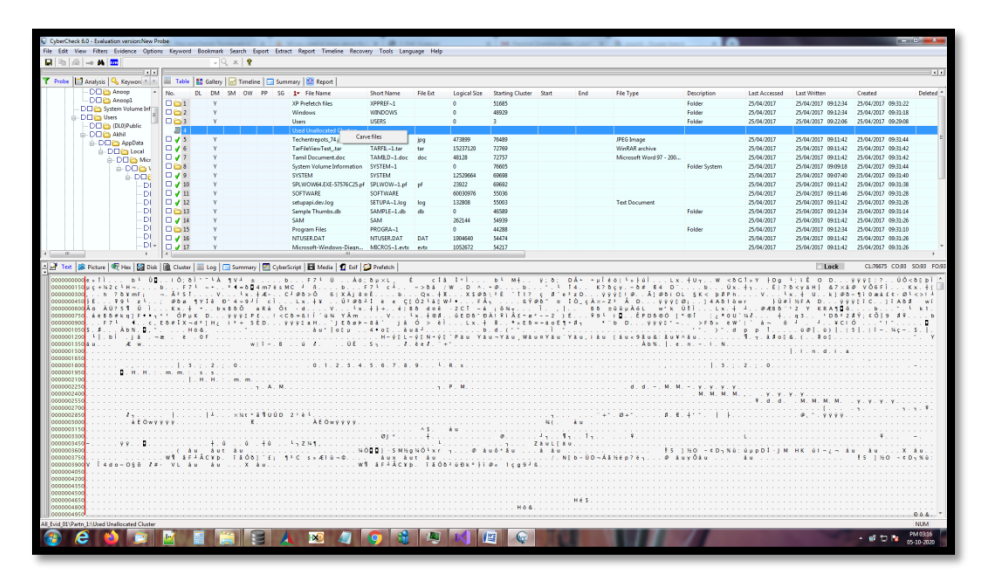

<span id="page-56-1"></span>**Task 29:** Where can you see the carved files from unallocated clusters, Disk Slack?

**Solution:** The result will be shown by clicking the folder 'Carved from Used Unallocated clusters' in the left tree view.

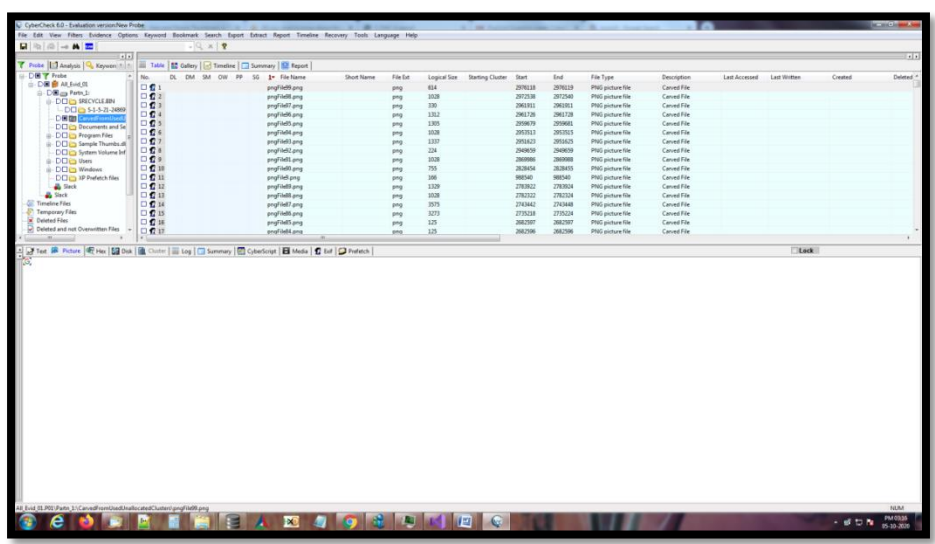

<span id="page-57-0"></span>**Task 30:** How do you export a carved file?

**Solution**: Select a carved file and right click it. Select Export from the context menu and select the location to which it is exported.

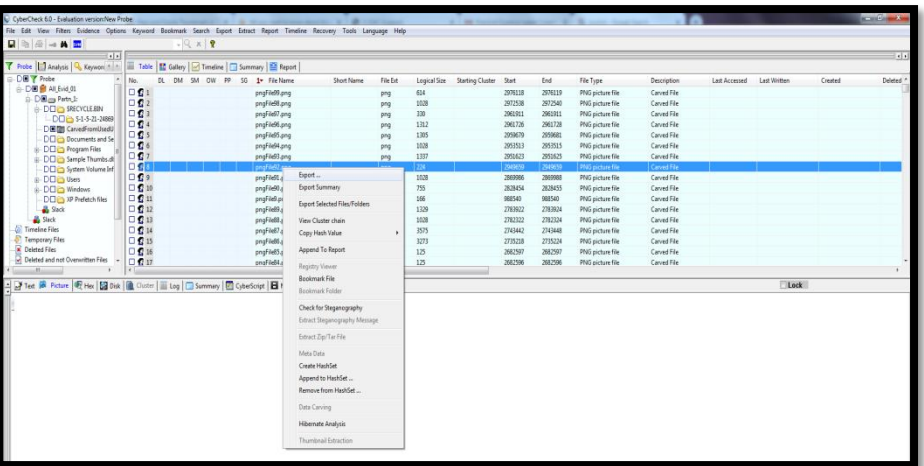

<span id="page-57-1"></span>Task 31: How do you append a carved file to report?

**Solution:** Select a carved file and right click it. Select 'Append to Report' from the context menu.

<span id="page-58-0"></span>Task 32: How do you see the carved files in gallery view?

**Solution:** Select Gallery tab while viewing the resultant carved files.

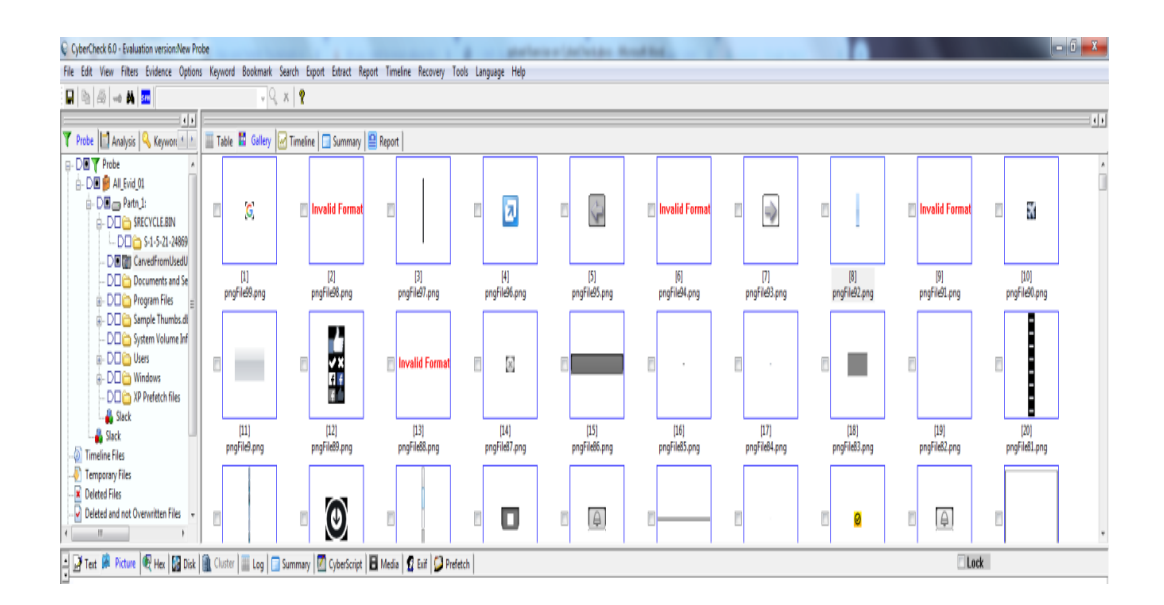